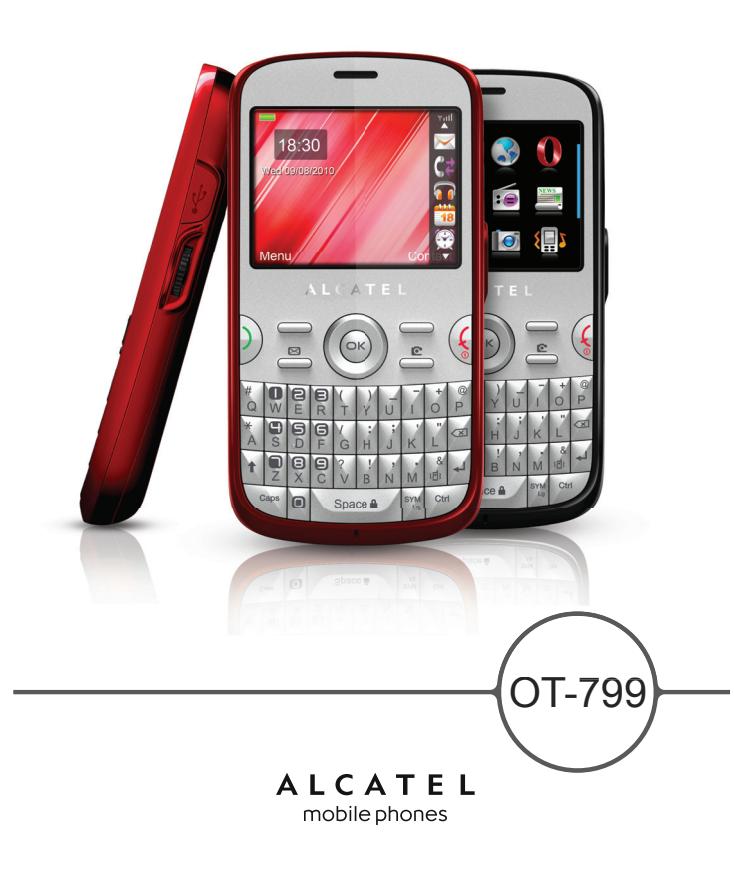

 $\bigoplus$ 

ALCATEL mobile phones

www.alcatel-mobilephones.com

 $\bigoplus$ 

 $\bigoplus$ 

# 

Компания TCT Mobile Limited благодарит вас за покупку данного мобильного телефона.

# Мультимедийные приложения

- Музыкальный плеер и радио
- Видео и потоковое воспроизведение
- Веб-камера

Камера 2.0 мегапикселя – прекрасный помощник для обмена мгновенными сообщениями на ПК.

# **Bluetooth**

◈

Bluetooth 2.0 с поддержкой профилей A2DP позволяет по достоинству оценить удобство громкой связи.

1

# Содержание

⊕

◈

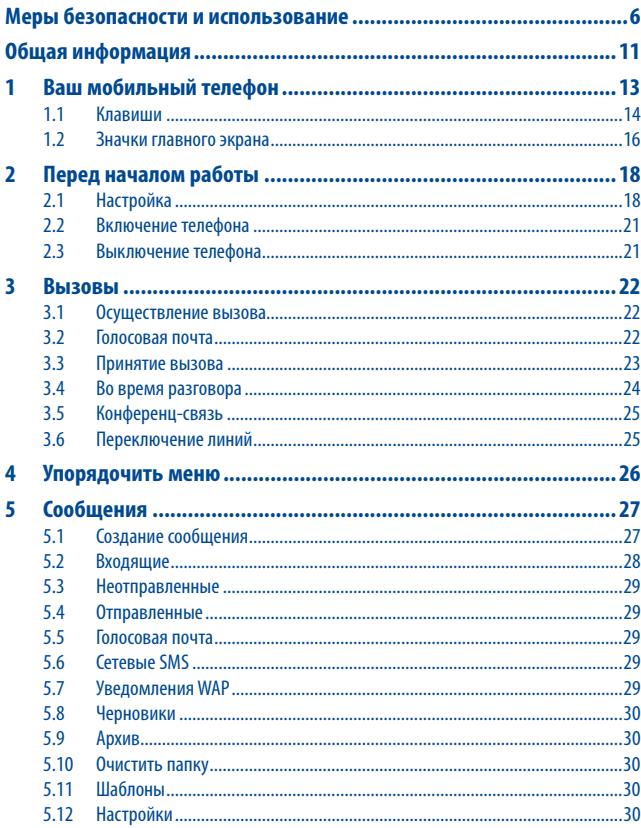

 $\overline{2}$ 

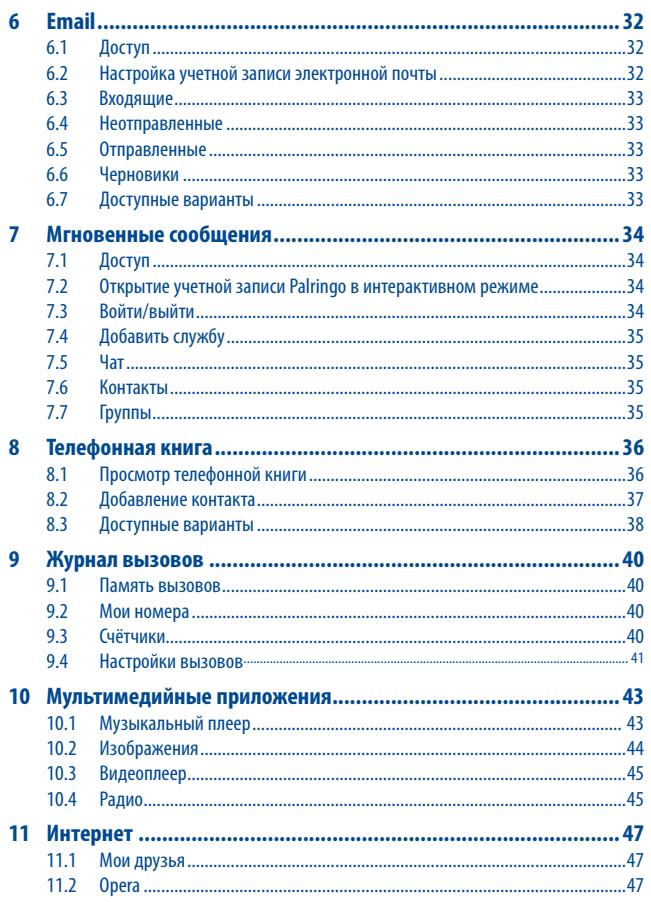

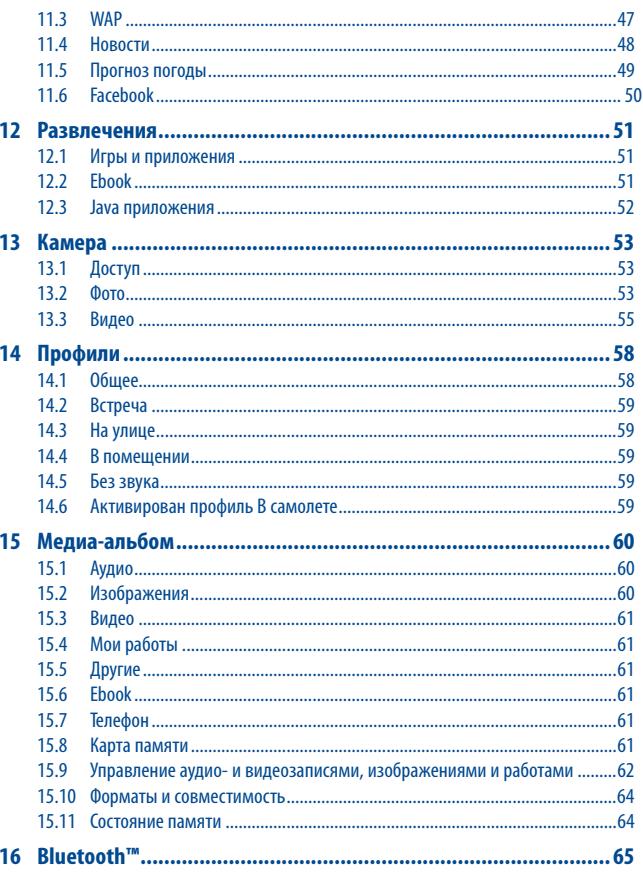

 $\overline{4}$ 

◈

Λ

 $\bigoplus$ 

 $\bigoplus$ 

 $\bigoplus$ 

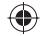

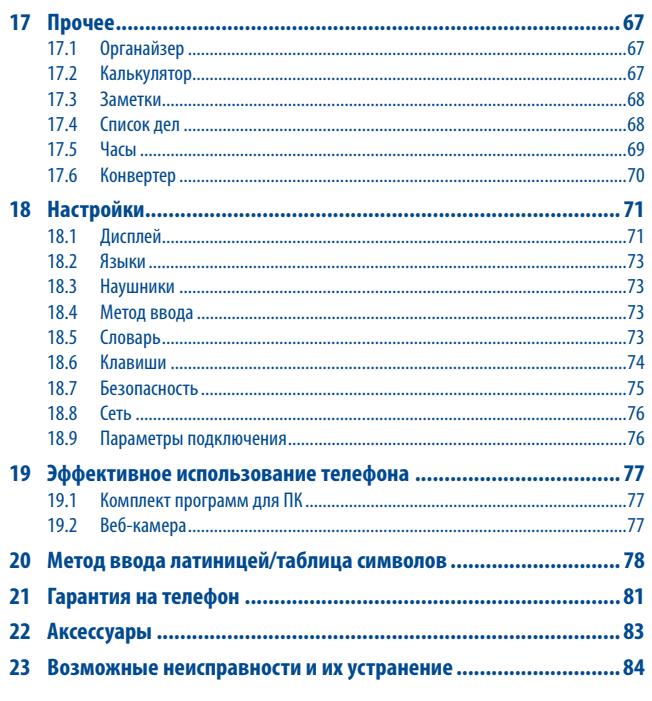

**- в**<br>Перед началом эксплуатации телефона внимательно прочитайте эту главу. Производитель не несет ответственности за ущерб, причиненный в результате неправильной эксплуатации, нарушающей правила данного руководства.

## • МЕРЫ БЕЗОПАСНОСТИ В АВТОМОБИЛЕ:

.<br>Проведенные исследования показали, что использование мобильного телефона в движущемся транспортном средстве представляет реальную угрозу, даже при использовании громкой связи (с помощью специального автомобильного набора, гарнитуры "наушник-микрофон" и т.д.), поэтому мы настоятельно рекомендуем водителям пользоваться телефоном только во время остановок.

Находясь за рулем, не используйте свой телефон и наушники для прослушивания музыки или радио. Такое использование наушников потенциально опасно, а в некоторых регионах даже официально запрещено.

Включенный телефон испускает электромагнитные волны, которые могут создавать помехи в работе электронных систем автомобиля, таких как система антиблокировки тормозов (ABS) или надувные подушки безопасности (Airbag). Во избежание проблем рекомендуется:

- не помещать телефон на приборную доску и вблизи подушек безопасности;
- выяснить у поставщика или изготовителя автомобиля, насколько надежно защищена приборная панель от радиочастотного излучения, испускаемого мобильным телефоном.

.<br>Рекомендуется время от времени выключать телефон, чтобы улучшить его работу. Всегда выключайте телефон перед посадкой в самолет.

Не включайте телефон на территории медицинских учреждений, кроме специально отведенных мест. Мобильные телефоны, как и многие другие бытовые приборы, могут создавать помехи работе электрических и электронных устройств, использующих радиочастоты.

Отключайте телефон, если рядом с вами находится газ или легко воспламеняющиеся жидкости. Строго соблюдайте правила использования мобильных телефонов, вывешенные на складах ГСМ, бензозаправочных станциях, химических заводах или в любом ином месте, где имеется риск взрыва.

Следите за тем, чтобы включенный телефон находился на расстоянии не менее чем 15 см от медицинских приборов (кардиостимулятора, слухового аппарата, инсулинового инжектора и т.д.). При разговоре всегда держите телефон со стороны, противоположной медицинскому прибору (если вы ими пользуетесь).

Во избежание негативных воздействий на слух сначала примите входящий звонок нажатием клавиши, и только затем подносите телефон к уху. Кроме того, при пользовании громкой связью не подносите телефон близко к уху, поскольку усиленный звук может повредить слух.

Не разрешайте маленьким детям пользоваться или играть телефоном и его аксессуарами без присмотра взрослых. Поскольку телефон содержит элементы, которые могут вызвать аллергическую реакцию. При замене его корпуса рекомендуется принять необходимые меры предосторожности.

Бережно обращайтесь со своим телефоном и храните его в чистом, непыльном месте.

Защищайте телефон от воздействия неблагоприятных внешних условий (влажности, дождя, попаданий жидкости внутрь, пыли, морского воздуха и т.п.). Производитель рекомендует эксплуатировать телефон при температуре от -10°C до +55°C.

⊕

При температуре свыше +55°C изображение на экране может выглядеть смазанным. Это проблема временная и опасности не представляет.

Вызов экстренных служб может быть недоступен в некоторых сетях. В экстренных случаях никогда не полагайтесь только на свой телефон.

Запрещается открывать, разбирать или ремонтировать мобильный телефон своими силами.

Берегите телефон от падений или деформации.

### Не наносите никаких красок на телефон.

Пользуйтесь только теми аккумуляторами, зарядными устройствами и аксессуарами, которые рекомендованы компанией TCT Mobile Limited, а также ее филиалами, и совместимы с вашей моделью телефона (см. список аксессуаров на стр. 83). TCT Mobile Limited и ее филиалы не несут ответственности за ущерб, вызванный использованием других зарядных устройств или аккумуляторов.

Не забывайте делать резервные копии или сохранять в письменном виде все важные сведения, хранящиеся в телефоне.

Некоторые люди под действием вспышек света, производимых электронными играми, могут быть склонны к приступам эпилепсии или провалами в памяти. Такие приступы или провалы в памяти могут проявиться у человека, ранее их не испытывавшего. Если вы страдаете от приступов или провалов в памяти или если в вашей семье наблюдались такие случаи, проконсультируйтесь с врачом, прежде чем играть в видеоигры на своем телефоне или использовать другие его функции, производящие яркие вспышки света.

Родители должны присматривать за детьми, когда они играют в видеоигры или используют функции мобильного телефона с яркими световыми эффектами. Если возникают следующие симптомы: конвульсии, глазные и мышечные судороги; потеря сознания, неконтролируемые движения и потеря ориентации, необходимо прекратить игру, отключить световые эффекты на мобильном телефоне и проконсультироваться с врачом. Чтобы предотвратить появление подобных симптомов, примите следующие меры предосторожности.

- Не играйте в игры и не используйте яркие световые эффекты на телефоне, если вы устали и нуждаетесь в отдыхе.
- Ежечасно делайте 15-ти минутные паузы.
- Играйте в хорошо освещенном помещении.
- Всегда держите телефон как можно дальше от глаз.
- Почувствовав тяжесть в руках и запястьях, сразу прекратите игру и не возобновляйте ее в течение нескольких часов.
- Если тяжесть в руках, запястьях и предплечьях не проходит, прекратите играть и обратитесь к врачу.

При игре на мобильном телефоне иногда можно почувствовать некоторый дискомфорт в руках на уровне запястий и плеч, в области шеи или других частях тела. Во избежание проблем с сухожилиями, запястьями и с опорнодвигательным аппаратом в целом следуйте рекомендациям.

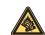

Продолжительное воздействие звука высокой громкости, прослушиваемого на музыкальном проигрывателе, может привести к нарушениям слуха.

Регулируйте громкость телефона с осторожностью. Используйте только те наушники, которые рекомендованы компанией TCT Mobile Limited и ее филиалами.

## • НЕПРИКОСНОВЕННОСТЬ ЧАСТНОЙ ЖИЗНИ-

.<br>Вы должны соблюдать законы и правила, относящиеся к фотографированию и записи звука с помощью мобильного телефона. В соответствии с этими законами и правилами, в некоторых странах может быть строго запрещено фотографирование людей и запись их высказываний для последующего воспроизведения и распространения. Это считается вторжением в их частную жизнь. Владелец телефона обязан соблюдать права других людей на частную жизнь и спрашивать разрешение на запись частных и конфиденциальных переговоров, а также фотосъемку частных лиц. Производители, продавцы или поставщики отказываются от любой ответственности, связанной с незаконным использованием вашего телефона.

### • АККУМУЛЯТОР:

.<br>Прежде чем вынуть аккумулятор из телефона, убедитесь в том, что телефон выключен. При работе с аккумулятором соблюдайте следующие меры предосторожности:

- не вскрывайте аккумулятор (это создает риск токсичных испарений и ожогов);
- не протыкайте и не разбирайте аккумулятор, не замыкайте его полюса;

- не бросайте аккумулятор в огонь или в бытовой мусор и не подвергайте его воздействию температур свыше +60° С. Утилизируйте аккумулятор в соответствии с действующим в вашей стране законодательством по охране окружающей среды. Используйте аккумулятор только по назначению. Никогда не пользуйтесь поврежденными аккумуляторами и аккумуляторами, не рекомендованными компанией TCT Mobile Limited и/или ее филиалами.

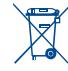

Этот знак на вашем телефоне, аккумуляторе и различных аксессуарах обозначает, что после того, как вы перестали ими пользоваться и хотите их выбросить, эти устройства нужно сдать в специальные центры сбора отходов, такие как:

- городские свалки, снабженные специальными баками для сбора данных устройств;
- баки для сборки электронных отходов в пунктах продажи.

В последствие эти отходы будут переработаны, что позволит избежать выбросов вредных веществ в окружающую среду, а также повторно использовать материалы, содержащиеся в переработанных устройствах.

### В странах Европейского Союза:

**В странах Европейского Союза:** Эти центры сбора доступны для всех и бесплатны.

Любая аппаратура, помеченная таким знаком, должна быть сдана в центры сбора.

### В странах вне Европейского Союза:

.<br>Если в вашей стране существуют соответствующие центры сбора и переработки электронных отходов, аппаратура, помеченная этим знаком, должна сдаваться в эти центры для дальнейшей переработки, а не выкидываться с бытовым мусором.

**ОСТОРОЖНО**.: В СЛУЧАЕ УСТАНОВКИ НЕПОДХОДЯЩЕГО АККУМУЛЯТОРА ВОЗМОЖЕН ВЗРЫВ. АККУМУЛЯТОРЫ СЛЕДУЕТ ВЫБРАСЫВАТЬ В СООТВЕТСТВИИ С ИНСТРУКЦИЕЙ.

# • ЗАРЯДНЫЕ УСТРОЙСТВА

**• ЗАРЯДНЫЕ УСТРОЙСТВА** Зарядные устройства, предназначенные для вашего телефона, работают при температуре от 0°C до 40°C. Они полностью отвечают стандартам безопасности, установленным для информационно-технологического и

офисного оборудования. Из-за различий в электрических спецификациях, действующих в разных странах, зарядное устройство, приобретенное в одной стране, может не работать в другой. Использовать зарядные устройства для посторонних целей запрещается.

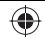

## • РАДИОВОЛНЫ:

◈

- **. . .**<br>Гарантия соответствия международным стандартам (ICNIRP) и европейской директиве 1999/5/СЕ (R&TTE) является обязательным условием для выпуска на рынок любой модели мобильного телефона. Главное требование этих стандартов и директив состоит в защите здоровья и обеспечении безопасности потребителей и окружающих. ВАШ МОБИЛЬНЫЙ ТЕЛЕФОН СООТВЕТСТВУЕТ МЕЖДУНАРОДНЫМ И ЕВРОПЕЙСКИМ НОРМАМ ВОЗДЕЙСТВИЯ РАДИОВОЛН НА ОРГАНИЗМ ЧЕПОВЕКА

Ваш мобильный телефон обладает функциями радиоприемника и радиопередатчика. Он разработан и изготовлен с учетом предельно допустимых норм воздействия радиочастот на человеческий организм. Это международные (ICNIRP)<sup>(1)</sup> и региональные нормы (рекомендация Совета Европы 1999/519/ЕС 1999/519/ЕС)<sup>(2)</sup>. .

На их основе устанавливаются предельно допустимые параметры радиочастот для всех бытовых электронных приборов. Эти требования были разработаны группами независимых экспертов на строго научной основе. Они включают значительный резерв безопасности, который гарантирует безопасность всех лиц, независимо от их возраста и состояния здоровья.

Стандарт излучения для мобильных телефонов определяется с помощью единицы измерения, которая называется "SAR" (Specific Absorption Rate - удельная поглощенная доза). Предельная величина SAR, установленная международными организациями и Советом Европы, составляет 2 Вт/кг (с усредненным значением на каждые 10 г человеческого тела). При определении параметров SAR телефоны работают в стандартных режимах на максимальной мощности во всех диапазонах частот.

Таким образом, доза облучения SAR определяется на самом высоком уровне мощности, хотя ее реальный уровень, как правило, находится намного ниже максимальных значений. Несмотря на то, что телефон может работать с различным уровнем мощности, телефон автоматически выбирает минимальный уровень мощности, который достаточен для надежного соединения с сетью. Теоретически, чем ближе вы находитесь к антенне базовой станции, тем меньше мощность сигнала, излучаемого мобильным телефоном.

Максимально допустимая величина SAR, протестированная на данной модели телефона при использовании непосредственно возле уха, в соответствии с существующими стандартами составляет 1,1 Вт/кг. Несмотря на то, что в различном положении у разных телефонов уровни SAR различны, все они соответствуют международным и требованиям и требованиям Европейского Союза в отношении воздействия радиоволн на организм человека.

(1) Требования ICNIRP действуют в следующих регионах: Центральная Америка (за исключением Мексики), Южная Америка, Северная и Южная Африка, Азиатско-тихоокеанский регион (за исключением Кореи), Австралия.

(2) Европейская рекомендация (1999/519/EC) действует в следующих регионах: страны Европы, Израиль.

По мнению экспертов Всемирной Организации Здравоохранения (ВОЗ), в настоящее время нет никаких научных данных, подтверждающих необходимость использования специальных мер предосторожности при работе с мобильными телефонами. Тем не менее, те, кто придерживается иного мнения, могут ограничить время пользования телефоном за счет сокращения продолжительности звонков, а также с помощью устройств громкой связи и других средств, позволяющих держать телефон на значительном расстоянии от головы человека (см. официальный документ ВОЗ №193). Дополнительную информацию о воздействии электромагнитных полей на человеческий организм можно получить на сайте по адресу: http://www.who.int/peh-emf.

Несмотря на то, что опасное воздействие мобильных телефонов не доказано, эксперты Всемирной Организации Здравоохранения рекомендуют соблюдать меры предосторожности при использовании вашего телефона и выбирать уровень приема сети, указанный на дисплее телефона (от 4 до 5 полос). Беременным женщинам во время разговора рекомендуется держать телефон подальше от живота, а подросткам - подальше от нижней части живота.

Ваш телефон оснащен встроенной антенной. Чтобы обеспечить максимальное качество работы телефона, не трогайте антенну и предохраняйте ее от повреждений.

Поскольку мобильные устройства обладают целым рядом функций, их можно использовать не только прижатыми к уху. В этом случае устройство используется в соответствии с инструкциями по использованию гарнитуры "наушникмикрофон" или кабеля данных USB. В случае использования другого аксессуара убедитесь, что он не содержит металлических частей, а телефон находится на расстоянии не меньше 2 см от вашего тела.

### • ЛИЦЕНЗИОННАЯ ИНФОРМАЦИЯ **• ЛИЦЕНЗИОННАЯ ИНФОРМАЦИЯ**

Obigo® является зарегистрированным товарным знаком компании Obigo AB.

**Wicco** 

Логотип microSD является товарным знаком.

Товарный знак и эмблемы Bluetooth принадлежат корпорации Bluetooth SIG, и любое их использование компанией TCT Mobile Limited и ее филиалами осуществляется в рамках соответствующей лицензии. Другие товарные знаки и названия продуктов являются собственностью соответствующих владельцев.

# OT-799 Bluetooth QD ID B015352

**D** eZiText

<u>во</u> е∠нехт и ZiText™ и Zi™ являются товарными знаками корпорации Zi и/или ее филиалов.<br>ZICOrDOration

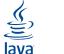

 Java™ и все производные товарные знаки и логотипы Java™ являются товарными знаками или зарегистрированными товарными знаками компании Sun Microsystems, Inc. в США и других странах.

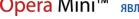

Орега Mini™ является зарегистрированным товарным знаком Opera Mini.

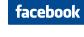

 Facebook и логотип f являются товарными знаками Facebook, Inc., используемыми по лицензии.

**Ewiller** 

Twitter и логотип T являются товарными знаками Twitter, Inc., используемыми по лицензии.

# **Общая информация ............................**

- **Адрес в Интернете**: www.alcatel-mobilephones.com
- **Номер горячей линии**: см. брошюру "TCT Mobile Services" или информацию на нашем сайте в Интернете.

Кроме того, на нашем сайте вы можете просмотреть раздел "Часто задаваемые вопросы". Можно также задать любой вопрос, связавшись с нами напрямую по электронной почте.

Электронные версии этого руководства пользователя на английском и других языках, по мере появления соответствующих переводов, можно будет загрузить с сайта по адресу: www.alcatel-mobilephones.com

Ваш телефон является аппаратом, предназначенным для передачи и приема телефонных вызовов. Он работает в сетях GSM с диапазонами 900 и 1800 МГц.

CE1588

◈

Данное оборудование соответствует основным требованиям и соответствующим предписаниям директивы 1999/5/EC. С полным вариантом текста документа "Заявление о соответствии" для вашего телефона можно ознакомиться на нашем сайте по адресу: www.alcatel-mobilephones.com.

# **Защита от кражи (1)**

Ваш мобильный телефон имеет идентификационный номер IMEI (серийный номер продукта). Этот номер указан на наклейке на упаковке и записан в память телефона. Чтобы узнать номер IMEI вашего телефона, введите \* # 0 6 # и сохраните этот номер в безопасном месте. Он может понадобиться для сообщения в правоохранительные органы в случае кражи телефона. Этот номер позволяет заблокировать ваш телефон, чтобы им не воспользовался посторонний человек, даже если он вставит другую SIM-карту.

# Заявление об освобождении от ответственности

**Заявление об освобождении от ответственности** Между описанием в руководстве пользователя и действительными функциями телефона могут наблюдаться некоторые расхождения в зависимости от выпуска программного обеспечения или от особенностей услуг вашего оператора связи.

(1) Свяжитесь с оператором своей сотовой сети, чтобы проверить наличие этой услуги.

# ........

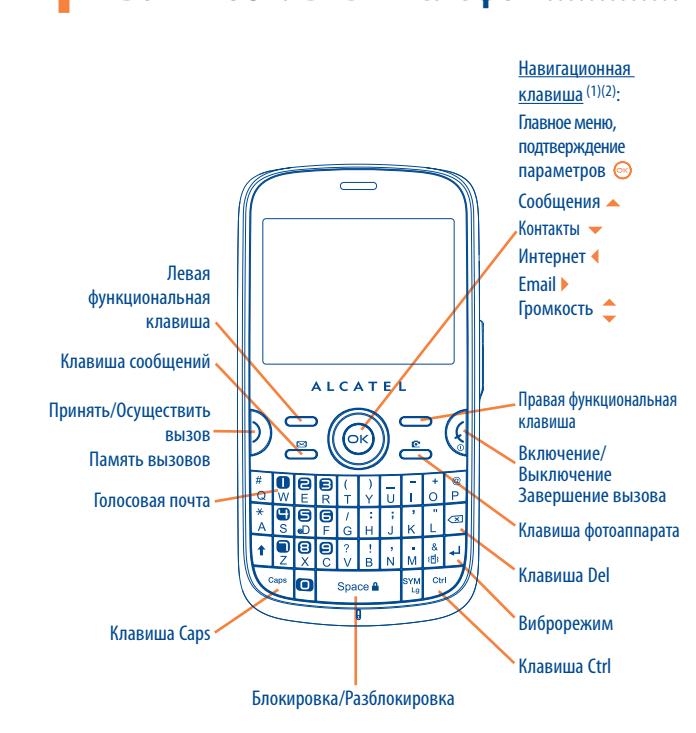

### $1.1$ Клавиши

◈

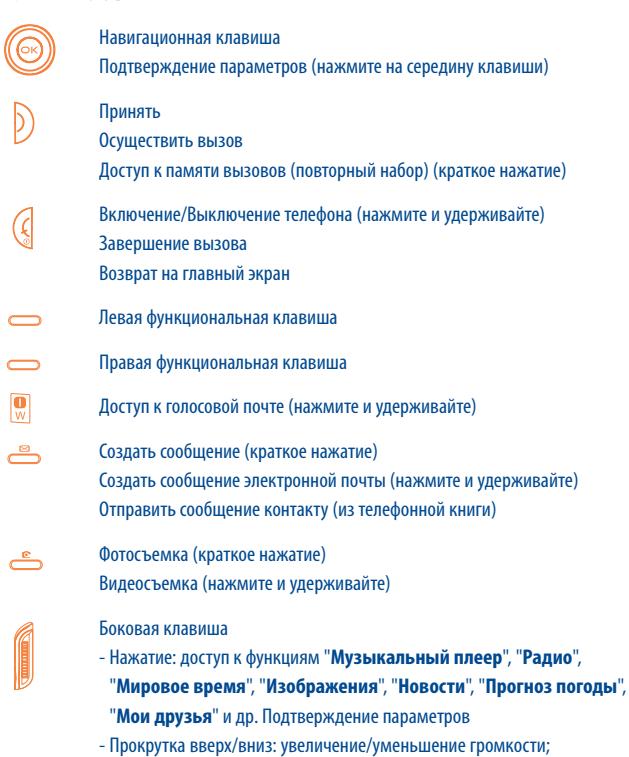

предыдущее/следующее меню.

(1) Зависит от оператора сети.<br>(2) Когда на главном акране от

⊕

(2) Когда на главном экране отображаются такие события, как входящий звонок, сообщения SMS/MMS, новости, прогноз погоды, встречи, и так далее, клавиша отключена.

13 14

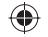

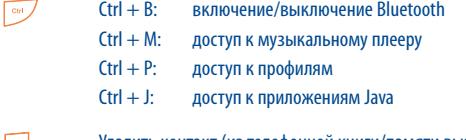

 $cu$ 

 $\boxed{\infty}$ 

 $\bigcup$  Caps

◈

- Удалить контакт (из телефонной книги/памяти вызовов) Удалить сообщение (из входящих/неотправленных…) Удалить файл (из медиа-альбома) Удалить заметку (из заметок)
- Переключение воспроизведения звука между гарнитурой, устройством Bluetooth и одновременным воспроизведением с помощью гарнитуры и устройства Bluetooth (нажмите и удерживайте).

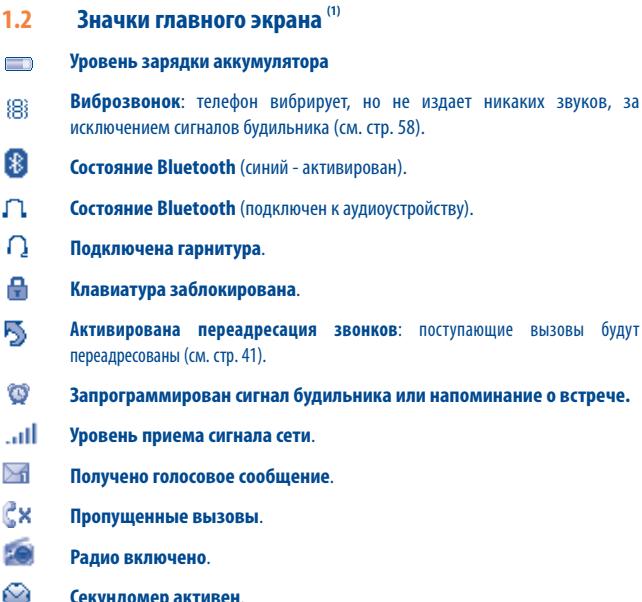

- **Секундомер активен.**<br>«<del>Д</del>а Напоминания WAP <sup>(2)</sup> **Напоминания WAP** (2).
- 喝风 **Роуминг**.
- 쁲 **Выполняется сканирование карты памяти**.

- (1) Значки и иллюстрации, приведенные в настоящем руководстве, представлены исключительно в ознакомительных целях.
- (2) Зависит от оператора сети.

- $E\mathrel{\smile}$ **Сканирование карты памяти завершено**.
- Г. **Нет SIM-карты.**
- Go Ge **Выбор линии** (1): показывает выбранную линию.
- 體 **Состояние соединения GPRS** (синий - активировано).
- $\mathbb{E}$
- 圓 Выполняется соединение EDGE.  *Выполняется* **соединение EDGE.**
- Показывается только в нешифрованном режиме во время звонка, отправки или приема SMS.
- $\Delta$ **Музыкальный проигрыватель включен**.
- ė **Идет получение сообщения**.
- å **Идет отправка сообщения**.
- 礁 **Режим без звука**: телефон не издает никаких сигналов и не вибрирует, за исключением сигналов будильника (см. стр. 58).
- 
- **Непрочитанное сообщение.**<br>Список сообщений заполнен: ваш телефон не может принимать новые 環 **Список сообщений заполнен**: ваш телефон не может принимать новые сообщения. Необходимо открыть список сообщений и удалить хотя бы одно сообщение на SIM-карте.
- $\rightarrow$ **Активирован профиль "В самолете".**
- 圓 **Подключен A2DP**.

◈

# **2 Перед началом работы .................**

**2.1 Настройка**

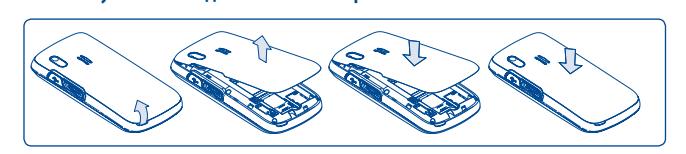

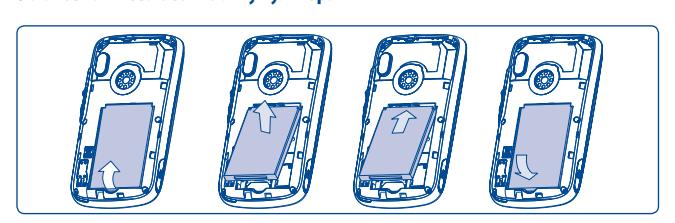

Вставьте аккумулятор в телефон до щелчка, затем закройте крышку телефона. Снимите крышку и извлеките аккумулятор.

(1) Свяжитесь с оператором своей сотовой сети, чтобы проверить наличие этой услуги.

# **Установка и извлечение SIM-карты (1)**

Для осуществления телефонных вызовов в телефон необходимо установить SIM-карту.

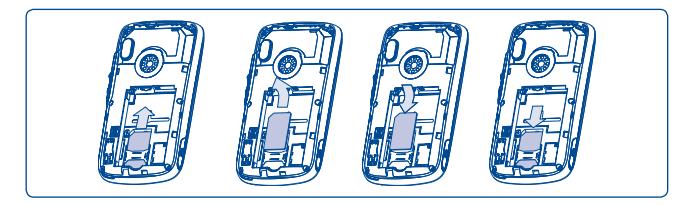

Поместите SIM-карту микросхемой вниз и вставьте ее в слот. Убедитесь, что карта вставлена правильно. Чтобы извлечь карту, нажмите на основание карты и выньте ее из слота. Перед извлечением SIM-карты следует отключить питание телефона.

◈

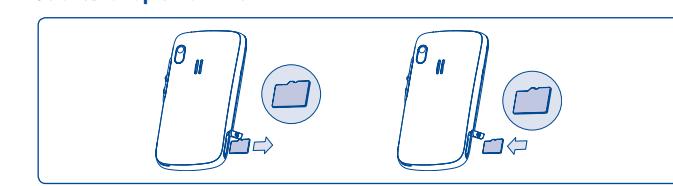

Для открытия фиксатора карты microSD сдвиньте его в направлении, указанном стрелкой, и поднимите его. Затем установите карту microSD позолоченными контактами вниз. Опустите фиксатор карты microSD и защелкните его, сдвинув в направлении, противоположном указанному стрелкой.

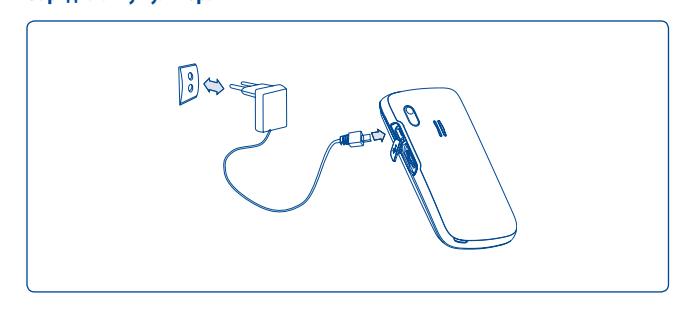

# Подключите зарядное устройство

- Если аккумулятор полностью разряжен, начало процесса зарядки может занять около 20 минут.
- Не следует прилагать чрезмерных усилий, подключая зарядное устройство к разъему телефона.
- Перед подключением зарядного устройства убедитесь, что аккумулятор вставлен правильно.
- Розетка должна находиться вблизи телефона и быть легко доступной (пользоваться удлинителями не рекомендуется).
- Перед первым использованием телефона зарядите аккумулятор полностью (это займет около 3 часов). Рекомендуется полностью заряжать аккумулятор ( $\Box$ ).

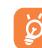

 Когда зарядка будет завершена, отображение анимации на экране прекратится.

(1) Убедитесь, что оператор сети предоставил вам SIM-карту на 3 В или 1,8 В. Старые SIM-карты на 5 вольт в этом телефоне не поддерживаются. Уточните этот вопрос у своего оператора.

# $2.2$

нажмите и удерживайте клавишу (<mark>{</mark>, пока телефон не включится. Введите PIN-код (если необходимо), затем подтвердите его ввод, нажав клавишу (-х). Отобразится главный экран.

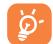

 Если PIN-код вам не известен или вы забыли его, свяжитесь с оператором своей сети. Никогда не оставляйте PIN-код рядом с телефоном. Если вы не используете данную информацию, храните ее в надежном месте.

Если на экране отображаются сетевые сообщения, используйте клавишу  $\circ$  для их просмотра, или нажмите правую функциональную клавишу, чтобы вернуться на главный экран.

Пока телефон выполняет поиск сети, на экране отображается надпись "**Поиск/SOS**".

Даже если в телефон не установлена SIM-карта имеется доступ к таким функциям, как "**Радио**", "**Камера**", "**Музыкальный плеер**" и т.д.

# $2.3$

**2.**<br>2. Выклавном экране нажмите клавишу .

# **3 Вызовы .......................................**

ч<sub>тобы осуществить вызов, наберите нужный номер, а затем нажмите клавишу <mark>▷. Если</mark></sub> при наборе номера допущена ошибка, можно удалить неверную цифру, нажав правую функциональную клавишу или клавишу ...

Чтобы завершить вызов, нажмите клавишу (

## **Экстренный вызов**

Если ваш телефон находится в зоне действия сети, то, чтобы позвонить в службу экстренной помощи, наберите экстренный номер и нажмите клавишу  $\mathbb D$ . Такие вызовы можно делать даже без SIM-карты. PIN-код и разблокировка клавиатуры также не требуются.

**3.2 Голосовая почта (1)** Услуга голосовой почты предоставляется оператором сети и позволяет получить сообщение, если по каким-то причинам вы не можете ответить на звонок. Голосовая почта действует как автоответчик, который можно прослушать в любой момент. Для доступа к голосовой почте нажмите и удерживайте клавишу  $\bigcirc$ 

Если номер доступа к услуге голосовой почты не работает, наберите номер, предложенный при подключении. Для последующей замены этого номера обратитесь к разделу "**Мои номера**" (см. стр. 40).

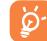

 Если вы хотите пользоваться голосовой почтой за границей, обязательно свяжитесь с оператором своей сети перед отъездом.

(1) Свяжитесь с оператором своей сотовой сети, чтобы проверить наличие этой услуги.

# $3.3$

**-**<br>При поступлении входящего вызова нажмите клавишу <mark>D), чтобы начать разговор.</mark> Чтобы завершить вызов, нажмите клавишу  $\mathcal C$ .

Если на экране отображается значок (8), телефон будет вибрировать, не издавая звуков. Если на экране отображается значок  $\blacktriangle$ , телефон не будет издавать никаких звуков, и не будет вибрировать.

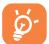

◈

 Если номер абонента определен, то он отображается на дисплее (свяжитесь с оператором своей сотовой сети, чтобы проверить наличие этой услуги).

# **Отключение звука звонка**

Нажмите правую функциональную клавишу во время звонка. Чтобы ответить на вызов, нажмите клавишу $\mathbb{D}$ .

### Отклонение вызова

Один раз нажмите клавишу ( $\bigcirc$ , или дважды нажмите правую функциональную клавишу. Отклонить вызов можно также с помощью SMS-сообщения (**Опции\Отклонить по SMS\Шаблоны**).

# $3.4$ **3.4 Во время разговора**

# **Доступные функции**

Во время разговора нажмите клавишу **•** • чтобы воспользоваться телефонной книгой, органайзером, короткими сообщениями и другими функциями, не прерывая соединения

- 宻 Удержание вызова
- **Rg** Текущий вызов
- 响 Громкая связь

**ПРЕДУПРЕЖДЕНИЕ**. При использовании **громкой связи** не подносите телефон близко к уху, чтобы не повредить слух.

- Телефонная книга
- ⊠ Сообщения
- Органайзер
- Услуги (1)
- ९६ Диктофон (запись текущего вызова).

Голосовой сигнал можно переключить с телефона на устройство Bluetooth, если устройство подключено.

# **Регулировка громкости**

Используя клавиши  $\degree$  или боковую клавишу, во время разговора можно настроить громкость звука.

# Работа с двумя вызовами

- **Работа с двумя вызовами** Ответ на второй звонок (удостоверьтесь, что функция "**Ожидание вызова**" включена, см. стр. 41).
- Чтобы позвонить другому абоненту во время телефонного разговора, просто наберите его номер.
- (1) Свяжитесь с оператором своей сотовой сети, чтобы проверить наличие этой услуги.

# **3.5 Конференц-связь (1)**

Данный телефон позволяет одновременно беседовать с несколькими абонентами (до 5 человек). При одновременном общении с двумя абонентами нажмите "**Опции**", выберите функцию "**Конференция**", затем подтвердите выбор нажатием клавиши  $\left( \widehat{\infty} \right)$ . При поступлении третьего вызова нажмите клавишу  $\left)$ , чтобы поговорить с новым собеседником.

Чтобы подключить данного собеседника к конференции, нажмите "**Опции**", выберите "**Подкл. к конф.**", затем подтвердите выбор нажатием клавиши ⊙к). Нажатие клавиши прерывает текущий вызов.

Для завершения конференции нажмите "**Опции**" и выберите "**Заверш. конф.**".

# **3.6 Переключение линий (1)**

SIM-карта может поддерживать два разных телефонных номера. В меню "**Журнал вызовов**" выберите "**Переключение линий**" и затем выберите линию, которая будет использоваться по умолчанию. Все исходящие вызовы будут осуществляться с этого номера. Однако для входящих вызовов будут по-прежнему использоваться обе линии.

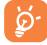

◈

 Услуги, выбранные для линии по умолчанию, никак не связаны с услугами, выбранными для другой линии.

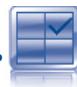

◈

**4 Упорядом Меньшания и в соответствии с личными предпочтениями.**<br>Главное меню можно изменять в соответствии с личными предпочтениями.<br>Изменить порядок элементов Главное меню можно изменять в соответствии с личными предпочтениями.

Нажмите левую функциональную клавишу и выберите "**Переместить**", или нажмите и<br>улерживайте боковую клавишу или клавишу ©© пока на экране не отобразится значок удерживайте боковую клавишу или клавишу  $\circledcirc$ , пока на экране не отобразится значок "**√**", затем переместите курсор на выбранный элемент и подтвердите выбор нажатием клавиши  $\left(\circ\kappa\right)$ 

## Показать/скрыть

Войдите в режим "**Упорядочить меню**", затем нажмите на  $\circledast$  , чтобы показать/<br>скрыть элементы главного меню скрыть элементы главного меню.

В главном меню выберите "**Упорядочить меню**", нажмите функциональную клавишу<br>**Опшии** и выберите "**частройки по умолизнию**" штобы вернуться к отображению **Опции** и выберите "**настройки по умолчанию**", чтобы вернуться к отображению меню, заданному по умолчанию.

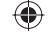

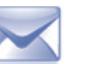

**- —**<br>С помощью этого мобильного телефона можно создавать, редактирова<br>сообщения SMS и MMS, а также сообщения электронной почты. С помощью этого мобильного телефона можно создавать, редактировать и получать сообщения SMS и MMS, а также сообщения электронной почты.

Формат MMS позволяет отправлять видеоклипы, изображения, фотографии, анимационные картинки и звуки как на другие телефоны, поддерживающие данный формат сообщений, так и на адреса электронной почты.

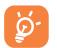

◈

 Функция MMS может использоваться только в том случае, если она предоставляется оператором связи, если контракт на обслуживание предусматривает возможность работы с MMS и если все параметры для MMS были заданы (см. стр. 31).

### $5.1$ Создание сообщения

**5.1 Создание сообщения** Чтобы создать текстовое или мультимедийное сообщение, в главном меню выберите пункт "**Сообщения**" и далее "**Написать**".

При добавлении в SMS-сообщение изображений, видео, слайдов, звуковых или вложенных файлов, а также при добавлении темы сообщения, адреса электронной почты, получателя в копии и в "скрытой" копии, сообщение автоматически преобразуется в MMS. Объем такого сообщения может превышать 8 страниц текста.

Можно ввести текст сообщения вручную, воспользоваться уже заданным сообщением в меню **Шаблоны** или создать свое сообщение, включив в него рисунки, фотографии, звуки, добавив заголовок и так далее. (данные возможности доступны только при редактировании MMS). Чтобы получить доступ ко всем возможным действиям с сообщениями, при написании сообщения выберите "**Опции**".

Часто отправляемые сообщения можно сохранить в папках **Черновики** или **Шаблоны (только MMS)**.

 Сообщение SMS, содержащее более определенного количества символов (количество символов зависит от языка, на котором написано сообщение), будет тарифицировано как несколько SMS-сообщений. Сообщение MMS, включающее в себя фотографии и/или звуковые файлы, также может тарифицироваться как несколько сообщений.

### 5.2 Входящие

**5.2 Входящие** Все полученные сообщения (прочитанные и непрочитанные) хранятся в одной папке.

При просмотре сообщений возле них отображаются следующие значки, в зависимости от их статуса:  $\boxtimes$  непрочитанные SMS в телефоне,  $\boxtimes$  непрочитанные SMS на  $SIM$ -карте,  $\circledR$  прочитанные SMS в телефоне,  $\circledR$  прочитанные SMS на SIM-карте,  $\boxtimes$ непрочитанные MMS в телефоне,  $\boxtimes$ прочитанные MMS в телефоне,  $\blacksquare$  идет прием  $\cos$ бшения,  $\frac{1}{\sqrt{2}}$  идет отправка сообщения.

## Получение и чтение сообщений SMS/MMS **Получение и чтение сообщений SMS/MMS**

При получении нового сообщения звучит сигнал и на дисплее отображается значок  $\blacktriangleright$ . показывающий количество новых сообщений. Нажмите  $\circledcirc$  для просмотра сообщения. Нажмите ◆ > для просмотра предыдущего и следующего сообщения.

При получении сообщения доступны следующие опции: **Просмотреть**, **Ответить**, **Переслать** сообщение другому лицу, **Редакт.**, **Сгруппировать по отправителю**, **Удалить**, **Удалить все**, **Переместить в архив**, а также извлечь номер , URL или адрес электронной почты (**Использовать номер/Использовать URL/Использовать Email адрес**) и так далее.

# **Сгруппировать по отправителю/Сгруппировать по получателю (1)**

Сообщения можно сгруппировать по отправителю или по получателю ("**Опции\Сгруппировать по отправителю**"/"**Опции\Сгруппировать по получателю**"). Для быстрого поиска сообщения нажмите клавишу с первой буквой имени отправителя или получателя.

<sup>(1)</sup> Опция "Сгруппировать по получателю" доступна только для папок "Неотправленные", "Отправленные" и "Черновики".

# **Сгруппировать непрочитанные сообщения**

Непрочитанные сообщения всегда располагаются над прочитанными.

# **Отправка по таймеру**

Установите расписание для отправки сообщений SMS/MMS в заданное время (**Создать SMS/MMS → Добавить номер → Опции/Отправка по таймеру**).

### Отметить нескольких

Установите или снимите отметку с файлов, чтобы перейти к дальнейшим операциям: **Переместить в архив** (1), **Отправить** (2), **Удалить**.

# 5.3

**5.3 Неотправленные** Все сообщения, которые не удалось отправить.

# $5.4$

**5.4 Отправленные** Все отправленные сообщения.

◈

### 5.5 Голосовая почта

**5.5 Голосовая почта** Просмотр и изменение номера голосовой почты.

### Сетевые SMS 5.6

.<br>Сохраненные полученные сетевые SMS-сообщения.

# 5.7

**5.7 Уведомления WAP** Сохраненные WAP push-сообщения.

# 5.8

**5.8 Черновики** Все черновики сообщений.

5.9 **Архив** 

◈

**5.9 Архив** Библиотека для хранения сообщений.

# 5.10 **5.10 Очистить папку**

Удаление всех сообщений из папок "**Входящие/Неотправленные/Отправленные/ Черновики...**".

### 5.11 Шаблоны

**5.11 Шаблоны** Список уже готовых сообщений. Выберите один из шаблонов, при необходимости отредактируйте его и отправьте. Можно также создавать свои собственные шаблоны мультимедийных сообщений.

# 5.12

# **5.12 Настройки**

- **Настройки профиля •** Профили можно извлечь непосредственно из SIM-карты.<br>Можно также создать свой собственный профиль.<br>Можно также создать свой собственный профиль. Можно также создать свой собственный профиль.
- **Общие настройки** Отчет о доставке, включение/выключение уведомления о доставке. Адрес для ответа<sup>(1)</sup> - это номер телефона отправителя.
- **Алфавит** Распознавание кодировки данных сообщения SMS для отправки.
- **Состояние памяти** Объем задействованной памяти телефона.

(1) Только для папки "Входящие/отправленные".<br>(2) Терние для папки "Искодящие/отправленные".

(2) Только для папки "Исходящие". (1) Зависит от оператора сети.

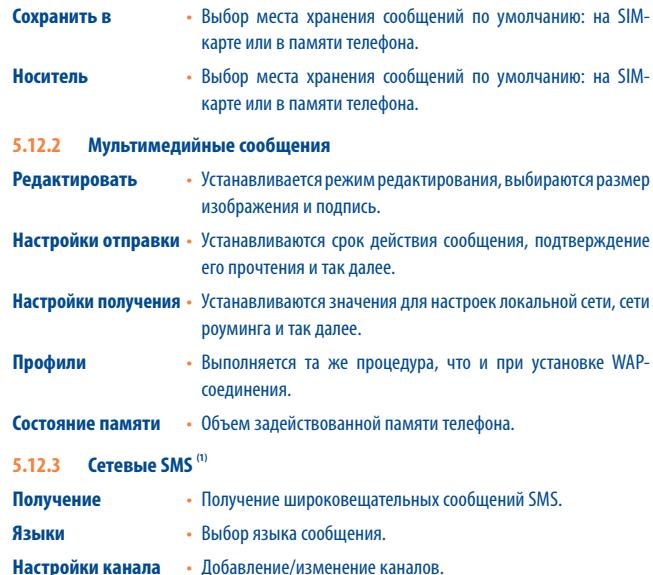

 $(1)$  Зависит от оператора сети.

# Email..

Данный телефон снабжен клиентом электронной почты с заданным доступом к<br>таким популярным почтовым службам, как GoogleMail, Windows live, Yahoo, AOL и так<br>взаев. Крама таке, можно настронт, инотично элекси электронной почт Данный телефон снабжен клиентом электронной почты с заданным доступом к далее. Кроме того, можно настроить учетные записи электронной почты для других протоколов POP3 и IMAP4, если они используются.

# $6.1$

♠

Откройте главное меню, нажав клавишу <mark>⊗</mark>, выберите "**Email**" и подтвердите выбор<br>нажатием клавиши **⊙** нажатием клавиши  $\left( \infty \right)$ 

# **6.2 Настройка учетной записи электронной почты**  $6.2$

**Заданная почтовая служба** При наличии учетной записи в одной из заданных служб электронной почты ее можно настроить в телефоне, выбрав эту службу (GoogleMail, yahoo, и т. д.). Для этого введите имя пользователя, пароль, имя учетной записи и подтвердите выбор нажатием клавиши  $(\circ\kappa)$ 

**Новая почтовая служба** Чтобы создать новую учетную запись электронной почты, отличную от тех, что используются для заданных почтовых служб, откройте элемент меню "**Создать учетную запись Email**", выберите "**Другие учетные записи Email**", затем подтвердите выбор нажатием клавиши  $(\infty)$  или левой функциональной клавиши.

Далее необходимо ввести свой адрес электронной почты, выбрать протокол (1) (POP3 или IMAP4) и название сети, указать адреса серверов входящих и исходящих сообщений, ввести свое имя пользователя, пароль и имя учетной записи и затем выбрать "**Готово**".

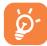

 По завершении очередного шага настройки, для перехода к следующему шагу не забывайте нажимать "**Далее**".

(1) Для получения дополнительной информации об использовании протоколов обратитесь к поставщику службы электронной почты.

# $6.3$

**6.3 Входящие** Папка для всех входящих сообщений электронной почты.

# $6.4$

**6.4 Неотправленные** Папка для всех неотправленных сообщений электронной почты.

### 6.5 **Отправленные**

**6.5 Отправленные** Папка для всех отправленных сообщений электронной почты.

### 6.6 Черновики

**6.6 Черновики** Папка для всех черновиков сообщений электронной почты.

# 6.7

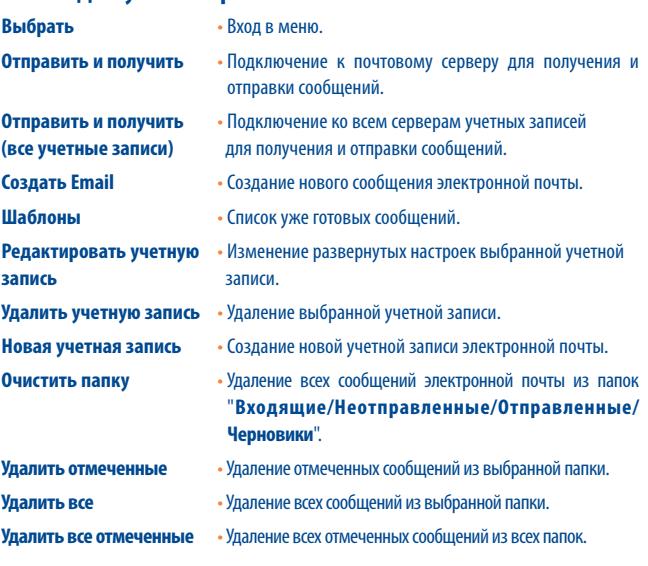

**7 МГНОВЕННЫЕ СОООЩЕНИЯ**<br><sup>Служба</sup> мгновенных сообщений Palringo позволяет общаться в чате под учетной<br>записью Palringo. Кроме того, с помощью Palringo можно подключиться к другим Служба мгновенных сообщений Palringo позволяет общаться в чате под учетной популярным службам для обмена сообщениями (Yahoo, AIM, GG, ICQ, Google talk, iChat и т.д.). Обратите внимание, что в зависимости от версии клиента эти службы могут быть обновлены.

### $7.1$ Лоступ

♠

чтобы получить доступ к службе Palringo, откройте главное меню, нажав клавишу <mark>«»</mark>, выберите • и нажмите  $\left( \infty \right)$  для подтверждения.

# **7.2 Открытие учетной записи Palringo в интерактивном**

**режиме** Для активации данной службы необходимо открыть учетную запись Palringo в интерактивном режиме. Это можно сделать двумя способами.

- Нажмите "**Меню**" и выберите "**Регистрация**".
- Нажмите левую функциональную клавишу для входа в "**Меню**", выберите пункт "**Войти**", нажмите клавишу ▶, а затем ⊗ для подтверждения, выберите "Создать **учетную запись**".
- Учетную запись можно открыть прямо с веб-сайта: http://www.palringo.com/en/gb/.

### $7.3$ Войти/выйти

**7.3 Войти/выйти** Чтобы подключиться к серверу обмена мгновенными сообщениями Palringo, нажмите "**Меню**" и выберите "**Войти**". Потребуется указать учетные данные Palringo, а именно имя пользователя (адрес электронной почты), пароль, статус входа и др.

Для выхода нажмите "**Меню**" и выберите "**Выйти**".

Зависит от оператора сети.

# $7.4$

**7.4 Добавить службу** Чтобы добавить сетевую службу (Yahoo, Google, ICQ и т.д.) воспользуйтесь командой "**Меню\Службы\Добавить службу**".

### 7.5 Чат **7.5 Чат**

Чтобы войти в чат, выберите виртуальный контакт и нажмите "**Меню\Приватный чат**". Введите текстовое сообщение и отправьте его, нажав клавишу  $\circledcirc$  или левую функциональную клавишу. В чате можно также обмениваться голосовыми сообщениями и фотографиями с членами своего сообщества.

### $7.6$ Контакты **7.6 Контакты**

# • **Добавить контакт**

Чтобы добавить контакт, нажмите **"Меню**" и выберите "**Контакты\Добавить контакт**".

Сначала потребуется выбрать сетевую службу для добавления контакта (например, Yahoo). Затем указать адрес электронной почты и нажать клавишу  $\circledcirc$  или левую функциональную клавишу для подтверждения.

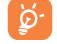

◈

 Ваше "предложение дружбы" будет отправлено выбранному лицу. Если оно будет принято, имя и статус вашего собеседника появятся в списке контактов.

## • **Удалить контакт**

Чтобы удалить контакт, выберите его и нажмите **"Меню\Удалить контакт**". Выбранный контакт будет удален из списка контактов.

# 7.7 **7.7 Группы**

В этом меню можно воспользоваться следующими опциями: "**Войти в группу**" и "**Создать новую группу**". В чате допускается одновременно общаться со всеми членами своей группы.

# **8 Телефонная книга .....**<br>8.1 Просмотр телефонной книги

# **8.1 Просмотр телефонной книги**

Для доступа к **Телефонной книге** из главного экрана нажмите клавишу  $\blacktriangledown$  <sup>10</sup> или<br>изумите клавишу (2) и выберите значек за нажмите клавишу  $\circledcirc$ и выберите значок  $\mathbb{B}$ 

Можно также настроить быстрый доступ к некоторым записям телефонной книги непосредственно с клавиатуры (см. стр. 74).

В распоряжении абонента есть 5 телефонных книг:

общая,

- RЯ Избранные,
- 価 телефонная книга на SIM-карте,
- ßе телефонная книга в памяти телефона,
- m группа.

Помимо перечисленных телефонных книг, можно создать до 4 групп (в каждой не более 100 записей).

## Поиск имени в телефонной книге **Поиск имени в телефонной книге**

Отыскать нужное имя можно, введя его инициал. Если требуется уточнить поиск, укажите следующие буквы.

## Чтение записи

Выберите имя в телефонной книге и нажмите  $\left( \infty \right)$ , чтобы прочитать запись.

Зависит от оператора сети.

# **Отправка электронной визитной карточки по Bluetooth**

Выберите визитку для отправки, нажав "**Опции\Отправить визитку\Через Bluetooth**".

# **Осуществление вызова**

Выберите имя и нажмите клавишу  $\Sigma$ . Если для этого абонента указано несколько номеров, выберите нужный номер из списка (мобильный, домашний, офисный, и т.д.), используя клавиши  $\triangle$ . Нажмите клавишу  $\circ$ , чтобы осуществить вызов.

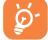

◈

 Используя специальное программное обеспечение, можно отправить данные телефонной книги и органайзера на компьютер или получить аналогичные данные из компьютера.

# 8.2

**8.2 Добавление контакта** Выберите телефонную книгу, в которую необходимо добавить контакт, нажмите функциональную клавишу "**Опции**", выберите "**Новый контакт**".

При создании новой записи в телефонной книге необходимо заполнить хотя бы одно из следующих полей:  $\triangle$  Имя,  $\triangle$  Фамилия,  $\stackrel{\textstyle \times}{\triangle}$  Группа,  $\blacksquare$  Мобильный,  $\stackrel{\textstyle \bullet}{\blacksquare}$  Домашний,  $\blacktriangleright$  3 вонок,  $\blacktriangleright$  Изображение,  $\blacktriangleright$  Видео,  $\blacklozenge$  Работа,  $\boxminus$  Факс,  $\heartsuit$  E-mail,  $\clubsuit$  Код IMPS, День рождения, **Па** Компания, **Се Адрес URL.** 

Для перехода от одного поля к другому используйте клавиши  $\hat{\mathbb{C}}$ .

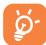

 Если телефон используется за границей, храните номера в телефонных книгах в международном формате: "+" с последующим кодом страны (см. стр. 22).

# 8.3

♠

**8.3 Доступные варианты** Для записей из телефонной книги на SIM-карте, из общей телефонной книги и из группы доступны следующие функции.

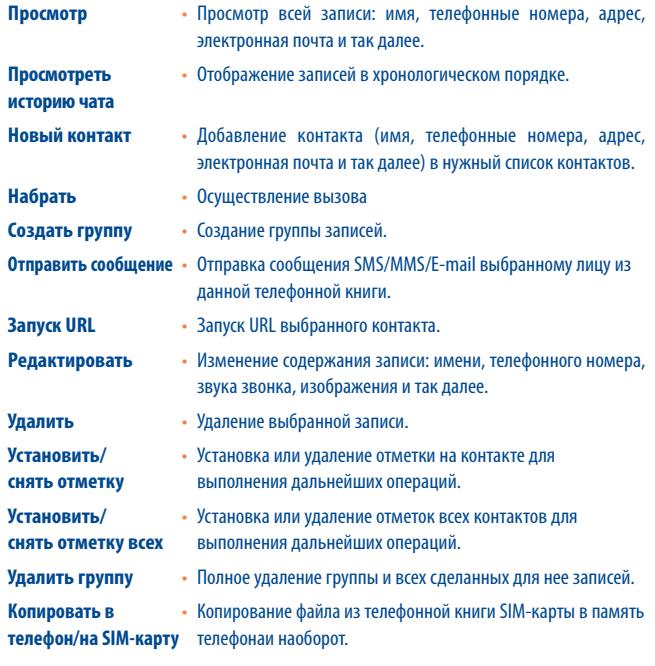

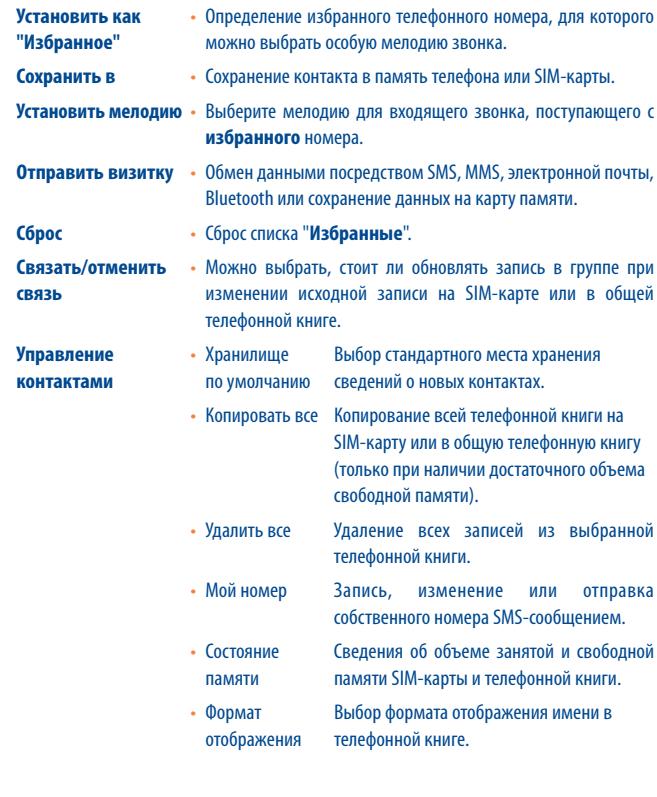

# **9 Журнал вызовов..........................**

◈

для доступа к памяти вызовов нажмите клавишу <mark>») на главном экране. Выберите</mark> значок необходимого списка:

- ſα Пропущенные вызовы
- 側 Исходящие вызовы (повторный набор)
- ß Отвеченные вызовы

Выберите номер в памяти вызовов и нажмите "**Опции**", чтобы просмотреть подробности вызовов (**Просмотр**), **Создать SMS/MMS**, **Сохранить** или **Удалить** выбранный номер или очистить весь список вызовов (**Удалить все**).

# $9.2$

◈

**9.2 Мои номера**  Введите или измените свой номер телефона или номер доступа к голосовой почте и подтвердите нажатием  $\circledcirc$ . Собственный номер телефона обычно записан на SIMкарте.

**9.3 Счётчики (1)** С помощью этой функции можно обращаться к различным элементам.

- **Стоимость** Просмотр общей стоимости платных вызовов, изменение или сброс счетчика, ввод стоимости единицы услуги связи в выбранной валюте.
- **Продолжительность** Просмотр общей продолжительности исходящих вызовов и сброс счетчика.
- **Счетчик GPRS** Управление объемом используемых данных (в килобайтах).

(1) Зависит от оператора сети.

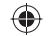

**Сигнал** • Включение, выключение, установка периодичности звукового сигнала, подаваемого во время вызова (укажите периодичность и подтвердите нажатием  $\left(\sqrt{\alpha}\right)$ .

**9.4 Настройки вызовов (1)** С помощью этой функции можно обращаться к различным опциям.

## $9.4.1$ **9.4.1 Ожидание вызова**

Включение/выключение звукового сигнала оповещения о втором входящем звонке.

## $9.4.2$ **9.4.2 Переадресация вызова**

Активация, отмена или проверка состояния переадресации вызова на голосовую почту или на указанный номер телефона. Доступно несколько видов переадресации.

- Безусловная: постоянная переадресация всех входящих вызовов. При этом на дисплее отображается значок  $\mathbb S$ .
- Условная: если линия занята, если нет ответа на звонок, если абонент находится вне зоны действия сети.
- Если линия занята, нет ответа или абонент вне зоны действия сети.

### $9.4.3$ Запрет вызова **9.4.3 Запрет вызова**

⊕

Можно включить или выключить запрет на входящие или исходящие вызовы. Доступно несколько вариантов:

- **Исходящие** Возможны следующие варианты.
- Блокируются все исходящие вызовы.

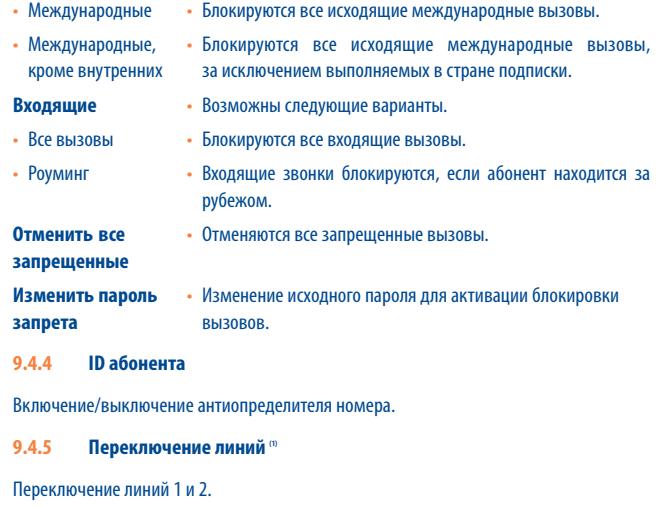

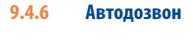

Можно включить или выключить функцию автоматического дозвона абоненту, с которым не удалось связаться с первой попытки.

(1) Свяжитесь с оператором своей сотовой сети, чтобы проверить наличие этой услуги.

**10 Мультимедийные приложения ... 10.1 Музыкальный плеер ...................................................**  Получить доступ к этой функции можно, выбрав на главном экране пункт "**Музыкальный плеер**". Это приложение обеспечивает целый ряд функциональных возможностей для управления музыкальными файлами телефона и карты памяти.

Доступ к музыкальным файлам можно осуществлять одним из следующих способов.

- **Все песни**  Все песни, которые хранятся в памяти телефона и на карте памяти.
- **Избранное**  Можно добавить любимые песни в список "**Избранное**", удерживая нажатой клавишу  $\frac{4}{3}$  во время воспроизведения музыки (не более 100 песен).
	-

**Папки** • Категория песен в папке. **Альбом/Исполнитель/** • Музыкальные файлы упорядочиваются по альбомам, **Жанр** исполнителям или жанрам с учетом информации, хранимой в тегах. Музыкальные файлы, для которых отсутствует такая информация, будут классифицироваться как "**Неизвестные файлы**".

**Обновить песни** • Обновление информации о песнях, сохраненных в памяти телефона и на карте памяти.

Для управления музыкальным плеером используйте следующие клавиши.

- **(••**): Воспроизведение/пауза
- / боковая клавиша: регулировка уровня громкости
- : переход к предыдущему/следующему заголовку (краткое нажатие) Перемотка вперед/назад (долгое нажатие)
- $\sqrt{a}$ : Ctrl + M: Доступ к папке музыкального плеера (на основном экране) Воспроизведение музыки в фоне (в режиме музыкального плеера)

## Установить/снять отметку **Установить/снять отметку**

Установите или снимите отметки с файлов, чтобы перейти к дальнейшим операциям: **Добавить в избранное**, **Воспроизвести**, **Удалить** и т.д.

**10.1.1 Настройки**

При нажатии правой навигационной клавиши можно получить доступ к следующим опциям.

**Режим** • "Обычный", "Повторять песню", "Повторять все", "Вразброс" **воспроизведения** и "Повторять вразброс". Режим можно настроить, нажав клавишу  $\uparrow$  во время воспроизведения музыки.

**Эквалайзер** • В телефоне заданы настройки для различных музыкальных стилей. Режим можно настроить, нажав клавишу # во время воспроизведения музыки.

**Воспроизвести** • Музыку можно воспроизвести через Bluetooth, на телефоне либо обоими способами. Для этого в режиме воспроизведения нажмите на клавишу , чтобы выбрать воспроизведение через динамик, стереонаушники Bluetooth либо и через динамик, и через стереонаушники Bluetooth. Воспроизвести **на телефоне/** Воспроизвести **НА ТЕЛЕФОНЕ И** 

нерез **Bluetooth Дисплей** 

**Дисплей** • Отображение визуальных эффектов, сведений о песне или слов.

### $10.1.2$ **10.1.2 Воспроизведение с текстами песен**

Слова песен могут отображаться синхронно с музыкой.

 $10.2$ 

⊕

лей папке находятся все изображения, хранящиеся в альбомах "**Мои работы"** и<br>"Изображения" Эти файлы можно отобразить в виле списка, слайл-шоу или эскизов. "**Изображения**". Эти файлы можно отобразить в виде списка, слайд-шоу или эскизов, задать в качестве обоев, заставки экрана, экрана включения/выключения, ID контакта или отправить в сообщении MMS, по электронной почте или через Bluetooth.

# $10.3$

**10.3 Видеоплеер .................................................................** Содержит записанные, принятые или загруженные видеоролики и позволяет **воспроизвести**, **установить в качестве** идентификатора, **установить/снять метку**, **отправить** (в виде MMS, по электронной почте или через Bluetooth), **удалить**, **удалить все**, **переименовать**, **сортировать** (по имени, типу, времени или размеру). Разрешается также загружать или снимать новые видеоклипы.

с помощью этой функции пользователь может приступать к просмотру видео, не дожидаясь его полной загрузки из Интернета.

Для управления видеоплеером используйте следующие клавиши.

- : воспроизведение/пауза
- : установка уровня громкости
- : перемотка вперед/назад
- : настройка размера экрана с помощью левой функциональной клавиши

# 10.4

**10.4 Радио ........................................................................** Телефон оснащен радио (1) с функциональностью RDS. Можно использовать данное устройство как обычное радио с сохраненными каналами. Если устройство настроено на радиостанцию, предлагающую услугу Visual Radio, можно также вывести на дисплей визуальную информацию, относящуюся к радиопрограмме. Можно слушать радио, одновременно работая с другими приложениями.

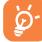

⊕

 Чтобы послушать радио, воспользуйтесь гарнитурой, которая при подключении работает в качестве антенны.

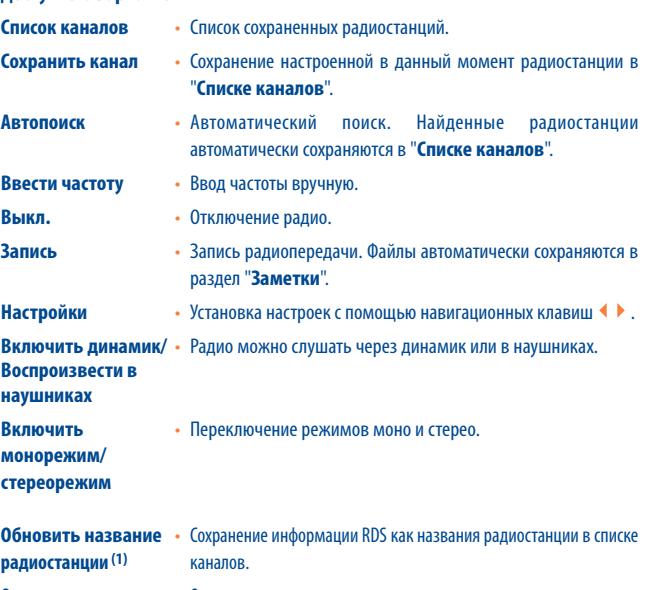

**Оптимизировать** • Оптимизация качества звука.

**радиочастоту** 

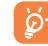

 Нажмите и удерживайте клавишу , чтобы перейти в режим "**Ручная настройка**". Для перехода к предыдущей/следующей радиостанции используйте навигационные клавиши в режиме радио.

Качество радиосигнала зависит от зоны охвата радиостанции в данной местности.

(1) Если информация RDS доступна.

# **11 Интернет .....................................**

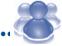

**11.1 Мои друзья (1) .............................................................** Эта функция позволяет работать с автономным подсайтом, созданным на основе социальной сети (Bebo, Friendster, Hi5, Myspace и т.д.), прямо на телефоне и, тем самым, всегда оставаться на связи со своими друзьями.

**11.2 Opera (1) ......................................................................** Браузер Opera Mini не только поддерживает все необходимые интерактивные функции (общение с друзьями, поиск информации, проведение банковских операций), но и ускоряет работу в сети за счет отображения веб-страниц в сжатом виде.

# $11.3$ **11.3 WAP ...........................................................................**

**11.3.1 Домашняя страница** Запуск Интернет-браузера с указанной домашней страницы.

⊕

**11.3.2 Закладки** Доступ к избранным Интернет-сайтам.

**11.3.3 Перейти по адресу** Ввод URL-адреса веб-сайта.

**11.3.4 Последний веб-адрес** URL-адрес последнего просмотренного веб-сайта.

Зависит от оператора сети.

**11.3.5 Последние страницы** Информация о последних посещенных страницах.

### 11.3.6 **11.3.6 Автономные страницы**

Просмотр страниц, доступных в автономном режиме.

11.3.7 **11.3.7 Служебные входящие**

Сохраненные WAP push-сообщения.

 $11.3.8$ **Настройки 11.3.8 Настройки** 

Настройка параметров браузера.

**11.4 Новости (1) ..................................................................** Эта функция позволяет быть в курсе последних новостей, не тратя лишнего времени: новости в простом формате обновляются прямо из Интернета.

Подписавшись на канал RSS, можно работать с избранным содержимым RSS на мобильном телефоне в любом месте и в любое время!

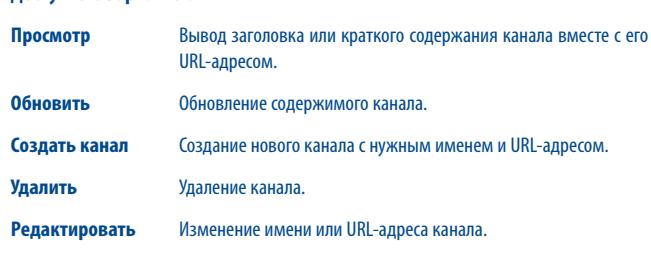

(1) Зависит от оператора сети. Подключение данной услуги может повлечь за собой дополнительные расходы на оплату сетевого трафика. Дополнительная плата также взимается при работе в роуминге.

48 and 48 and 48 and 48 and 48 and 48 and 48 and 48 and 48 and 48 and 48 and 48 and 48 and 48 and 48

# **Обновить все** Обновление всех каналов.

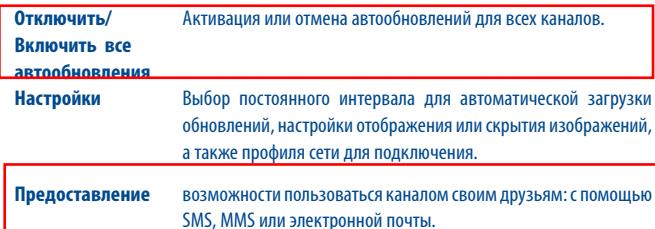

# **11.5 Прогноз погоды (1) .................................................**

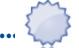

Телефон оснащен функцией, позволяющей получать прогноз погоды для выбранных городов на ближайшие 3 дня.

Чтобы получить доступ к этой функции, откройте меню быстрого доступа, нажав боковую кнопку, и выберите в нем значок . Или перейдите на главный экран, нажав кнопку  $\circledcirc$ , и выберите  $\circledcirc$ .

◈

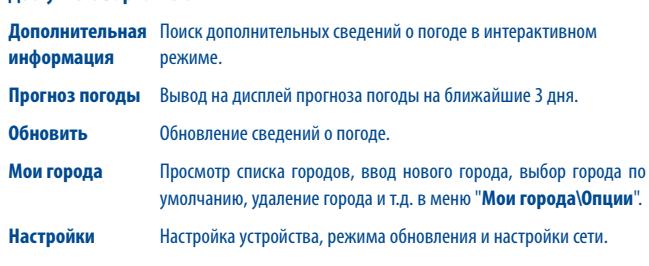

(1) Зависит от оператора сети. Подключение данной услуги может повлечь за собой дополнительные расходы на оплату сетевого трафика. Дополнительная плата также взимается при работе в роуминге.

# $11.6$

Facebook – это социальная сеть для общения людей с друзьями, знакомыми, коллегами по работе и другими людьми. Данная сеть предоставляет несколько возможностей для ее пользователей: Стена – это место, которое предоставляется на каждой страничке пользователя и позволяет друзьям размещать на нем свои сообщения; Подмигивание – пользователи могут посылать друг другу виртуальные "подмигивания"; Подарки – функция, позволяющая отправлять виртуальные подарки, которые отображаются в профиле получателя; Рынки – пользователи имеют возможность бесплатно выставлять определенные товары и т.д.

Открыть учетную запись в интерактивном режиме можно по адресу: http://www. facebook.com/.

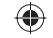

# **12 Развлечения ...............................**

**12.1 Игры и приложения ...................................................**

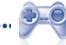

**12.1.1 Секундомер** С помощью секундомера можно легко отмерять время, а также регистрировать результаты и приостанавливать/возобновлять измерения.

### Игры  $12.1.2$

**На телефоне могут быть установлены игры JAVA™.** 

**12.2 Ebook (1) ....................................................................** Здесь хранятся все электронные книги (только в форматах .txt и .pdb). Читая книгу, можно добавлять закладки или переходить к определенным отрывкам текста при помощи поиска слов или фраз (**Опции\Поиск, Опции\Перейти к**).

◈

**Доступные варианты Открыть** Открытие выбранной книги. **Сведения о книге** Вывод на дисплей полной информации о книге (название, размер и формат). **Удалить** Удаление выбранной книги.<br>**Удалить все** Удаление всех книг. **Удалить все** Удаление всех книг. **Сортировать** Сортировка книг по названию, типу, времени записи или размеру. **Основные настройки** Настройка шрифта, режима просмотра, формата отображения, выбор места хранения и так далее.

**Помощь** Список кнопок быстрого доступа.

 $\Omega$ 

Чтобы избежать искажения символов, выберите подходящий формат кодировки (**Основные настройки** или **Настройки\Формат кодировки**).

стр. 26).

 $12.3$ **12.3 Java приложения .......................................................**

**12.3.1 Запуск приложения** Выберите "**Java**", чтобы открыть приложения.

**12.3.2 Настройки Java** Меню"**Java**" позволяет управлять настройками Java. Здесь можно настроить Java аудио, вибрацию, сеть, а также определить, какой объем локальной динамической памяти доступен.

-<br>Загрузить новые приложения Java™ можно при помощи меню "**Java**". Для этого<br>выберите "**Загрузить приложение**". При этом на лисплее отобразится список выберите "**Загрузить приложение**". При этом на дисплее отобразится список доступных веб-закладок, связанных с загружаемым приложением.

Выберите подходящую закладку для перехода к нужной веб-странице.

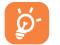

 Каждая загруженная игра java размещается на главном экране для быстрого доступа.

**Заявление об освобождении от ответственности**  Загрузка или запуск приложений не повредит и не внесет изменений в уже установленное на мобильном телефоне программное обеспечение, предназначенное для поддержки технологии Java™.

Компания TCT Mobile Limited и ее филиалы снимают с себя всю ответственность и не гарантируют работоспособность программного обеспечения или приложений, загруженных в телефон в процессе эксплуатации. То же касается любых приложений, не являющихся частью программного обеспечения, встроенного в телефон на момент покупки.

Покупатель берет на себя весь риск утраты, повреждения или поломки телефонного аппарата или программного обеспечения, а также риск возникновения любых повреждений или последствий в результате использования подобных приложений. В случае, когда оговоренные приложения/ программное обеспечение или последующая настройка любой из функций аппарата утеряны или затруднены вследствие замены/ремонта телефона, владельцу телефонного аппарата необходимо повторить действия по загрузке или настройке. Компания TCT Mobile Limited и ее филиалы не дают никаких гарантий и снимают с себя всю ответственность, если повторение «По умолчанию это меню скрыто, однако при необходимости его можно добавить на главный экран (см. и указанных действий повлечет за собой дополнительные материальные расходы.

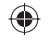

**13 Камера ........................................** Данный мобильный телефон оснащен фотокамерой, позволяющей делать фотографии и видеозаписи, которые можно использовать следующим образом:

- хранить в разделе "**Медиа-альбом\Мои фото**";
- отправлять в виде сообщений MMS на мобильные телефоны или адреса электронной почты;
- пересылать по электронной почте или Bluetooth;
- использовать для настройки главного экрана (см. стр. 71);
- выбирать в качестве заставки для входящих звонков от лиц, внесенных в телефонную книгу;
- переносить на компьютер с помощью кабеля данных или карты памяти microSD;
- изменять фотографии, добавляя рамки (см. стр. 55).

### $13.1$ **Лоступ**

◈

**13.1 Доступ** Чтобы получить доступ к этой функции, выполните одно из следующих действий на главном экране.

 $-$  Откройте меню, нажав клавишу  $\left( \infty \right)$ , и выберите значок  $\left\| \bullet \right\|$ .

### $13.2<sub>2</sub>$ Фото **13.2 Фото**

**13.2.1 Съемка, сохранение или удаление фотографий** Экран играет роль видоискателя. Наведите телефон на интересующий объект или вид и нажмите  $\left( \infty \right)$ , чтобы выполнить съемку. Полученное изображение будет автоматически сохранено. Если вы не хотите сохранять снятый кадр, можно сразу удалить его, нажав правую функциональную клавишу "**Удалить**".

## $13.2.2$

**13.2.2 Настройки в режиме кадрирования** Прежде чем выполнять фотосъемку, можно настроить ряд параметров, используя функциональные клавиши.

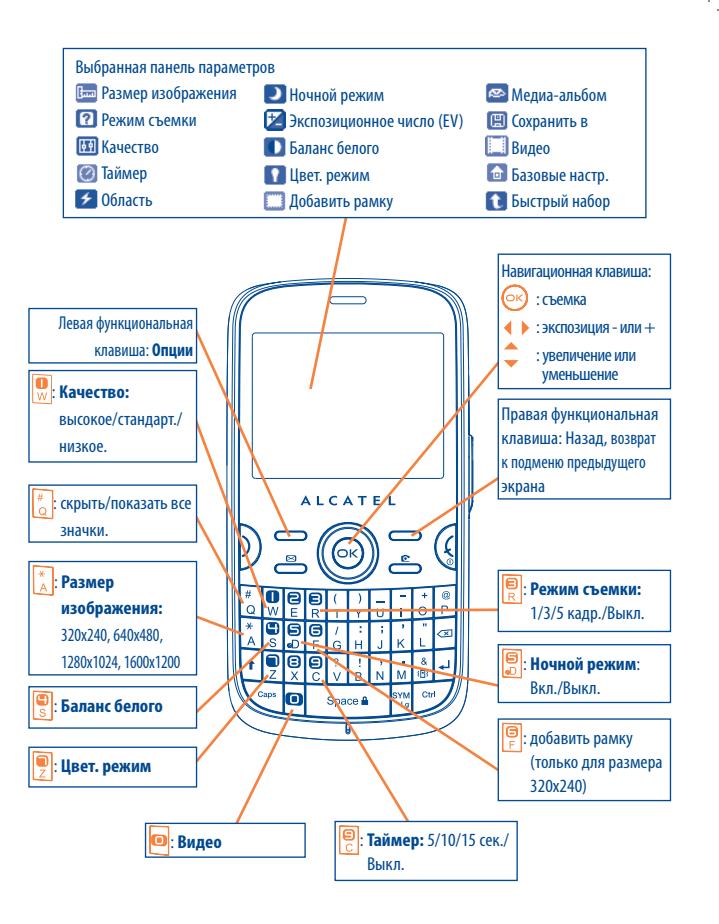

 $53$ 

Находясь в режиме фотосъемки, нажмите функциональную клавишу "**Опции**", чтобы получить доступ к функциям "**Размер изображения**", "**Режим съемки**", "**Качество**", "**Таймер**", "**Область**", "**Ночной режим**", "**Экспозиционное число (EV)**", "**Баланс белого**", "**Цвет. режим**", "**Добавить рамку**", а также к функциям:

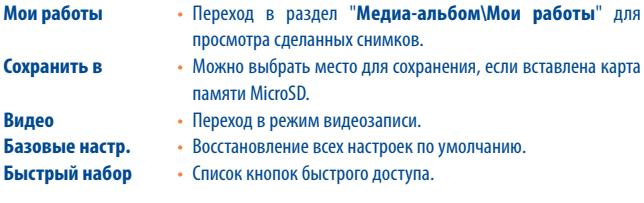

### 13.2.3 **13.2.3 Возможные действия после фотосъемки**

После съемки на фотографии отображаются четыре значка. Нажав  $\blacklozenge$ ,  $\blacktriangleright$  или  $\blacktriangleright$ , можно отправить фотографию через Bluetooth, MMS или по электронной почте, назначить ее для записи в телефонной книге или установить в качестве обоев.

### 13.2.4 Изменение изображений **13.2.4 Изменение изображений**

После съемки фотографии выберите "**Медиа-альбом\Мои работы**" и нажмите "**Изменить**".

# 13.3

**13.3 Видео** Можно записывать видеоролики любой продолжительности, пока не сядет аккумулятор или не закончится свободная память.

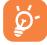

◈

 Настоятельно рекомендуем хранить фотографии не в папке по умолчанию, а на **карте памяти**.

## 13.3.1 **13.3.1 Настройки видео в режиме кадрирования**

◈

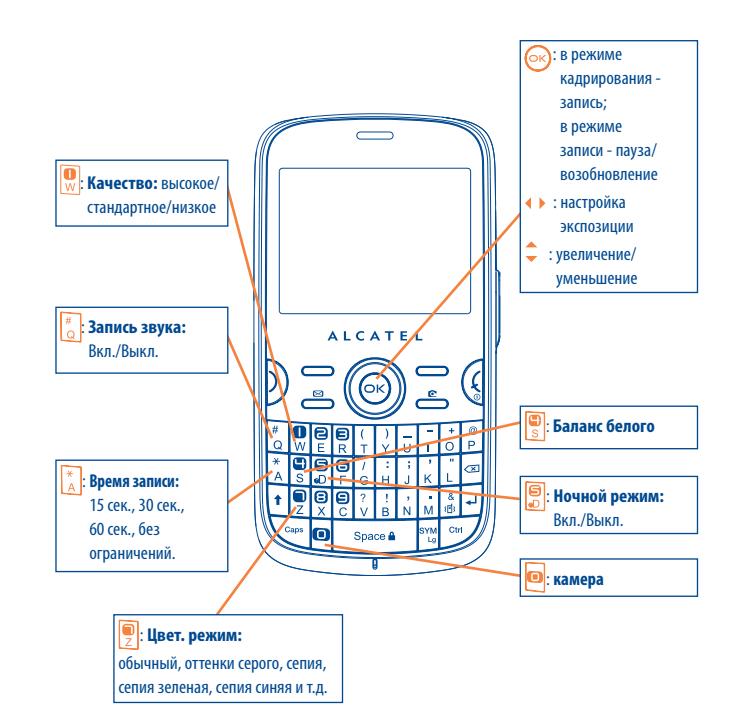

При включении функции "**Видео**" запускается режим кадрирования. Используйте экран телефона в качестве видоискателя. Нажмите функциональную клавишу "**Опции**" для настройки параметров **Баланс белого, Экспозиционное число (EV), Ночной**  .<br>**Цветовой режим, Сохранить в, Доступ к камере, Быстрый набор**, а также<br>лля лоступа к меню "**Малиа-альбом/Вилео**" и лля восстановления станлалтных для доступа к меню "**Медиа-альбом/Видео**" и для восстановления стандартных значений.

### $13.3.2$ Режим записи

.<br>Указав все настройки, можно приступать к записи видео, для чего необходимо нажать клавишу  $\left(\circ\kappa\right)$ 

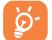

◈

 Если во время записи поступит входящий вызов, запись будет остановлена и появится сообщение, спрашивающее о необходимости сохранить отснятый материал.

### $13.3.3$

в списке "**Видео**" нажмите "**Опции**", чтобы просмотреть видео или отправить его в<br>виде сообщения MMS, по электронной почте или через Bluetooth виде сообщения MMS, по электронной почте или через Bluetooth.

# **14 Променных событий и ситуаций.**<br>В этом меню можно настроить звонки для различных событий и ситуаций.

В этом меню можно настроить звонки для различных событий и ситуаций.

### $14.1$ **Обшее 14.1 Общее**

♠

Чтобы изменить звуковые настройки, нажмите "**Опции**" и выберите пункт "**Редактировать**" - появится список следующих функций, который можно просматривать с помощью клавиш .

- Выберите мелодию из списка с помощью клавиш  $\hat{\phantom{a}}$ , а затем подтвердите выбор, нажав  $\bigcirc$  (см. стр. 43).
- Режим (обычный, дискретный, вибрация...). Для телефона можно установить разные режимы звонка: обычный, дискретный (звуковой сигнал), виброзвонок (отключение всех звуков, кроме сигнала будильника), виброзвонок и мелодия, мелодия после виброзвонка, дискретный сигнал и виброзвонок, беззвучный режим (отключение всех звуков, кроме сигнала будильника, отображается значок ).

Настойка громкости с помощью клавиш .

- Выбор звука нажатия клавиш.
- Выбор мелодии для нового входящего сообщения.
- Выбор мелодии для будильника или напоминания.
- Звук при включении.
- Звук при выключении.

# $14.2$

**14.2 Встреча** В этом случае телефон вибрирует, регистрируя новое событие, но не издает никаких звуков, за исключением сигналов будильника.

# 14.3 **14.3 На улице**

Этот режим предназначен для использования на улице, когда звонок должен быть громким.

### 14.4 В помешении

**14.4 В помещении** Громкость мелодии, звукового сигнала несколько ниже, чем в режиме "Общее".

# 14.5

⊕

**14.5 Без звука** Этот режим предполагает отключение всех звуков, даже сигналов уведомления.

## $14.6$

**14.6 Активирован профиль В самолете** Этот режим можно использовать для продления режима ожидания, однако блокируются функции голосового вызова, Bluetooth и обмена сообщениями.

**15 Медиа-альбом обеспечивает доступ ко всем звуковым и графическим файлаг**<br>Медиа-альбом обеспечивает доступ ко всем звуковым и графическим файлаг<br>хранящимся в телефоне. Медиа-альбом обеспечивает доступ ко всем звуковым и графическим файлам, хранящимся в телефоне.

# $15.1$

**15.1 Аудио** Можно выбрать звуковое сопровождение для входящих звонков, уведомлений о сообщениях, сигналов будильника и напоминаний органайзера.

Альбом "**Аудио**" содержит следующие папки (1) .

- Музыка: полный список музыкальных композиций.
- Мелодии: мелодии, которые можно установить в качестве звонка.
- Записанные: все записанные звуковые файлы.
- Общая: все аудиофайлы, хранящиеся в телефоне или на карте памяти.
	- DRM: функция управления авторскими правами на цифровую информацию позволяет воспроизводить аудиофайлы и просматривать изображения, не нарушая авторских прав. Файлы, для которых действует счетчик DRM, и файлы, права на использование которых закончились, не воспроизводятся автоматически при прокрутке списка.

# $15.2$

**15.2 Изображения** Можно выбрать изображение или фотографию в качестве обоев или заставки включения/ выключения экрана или установить для определенной записи в телефонной книге.

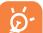

`ద

Изображения перечислены в алфавитном порядке.

⊕

<sup>(1)</sup> Названия папок со встроенными роликами менять нельзя. Однако в некоторых случаях элементы подобных папок можно изменять, удалять или добавлять.

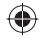

# 15.3 **15.3 Видео**

Альбом "**Видео**" содержит все видеоролики, записанные пользователем, изначально встроенные в телефон и загруженные в телефон или на карту памяти.

# 15.4

**15.4 Мои работы** В этом альбоме хранятся все фотографии, выполненные с помощью мобильного телефона.

Кроме того, можно использовать функцию "**Отметить**" для выбора нескольких файлов.

# 15.5

**15.5 Другие** Здесь хранятся файлы в неподдерживаемых форматах.

### 15.6 **Fhook**

**15.6 Ebook** Здесь хранятся все электронные книги (только в форматах .txt и .pdb).

**15.7 Телефон** Доступ ко всем файлам, хранящимся во всех папках на телефоне.

# 15.8

**15.8 Карта памяти** Доступ ко всем файлам, хранящимся на карте памяти.

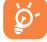

◈

 Если карта памяти вставляется в первый раз, телефон выполнит ее сканирование и создаст стандартную структуру папок.

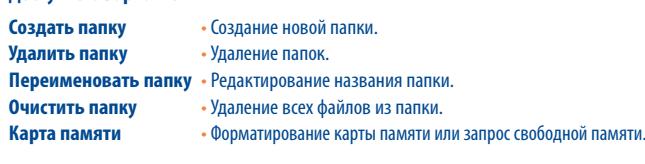

# 15.9 **15.9 Управление аудио- и видеозаписями, изображениями и**

**работами** В зависимости от выбранного пункта меню можно получить доступ к следующим функциям:

**Просмотр • П**росмотр выбранного изображения.<br>**Воспроизвести •** Воспроизведение выбранного видео.

**Воспроизвести • Воспроизведение выбранного видео.**<br>**Отправить** ® • Отправка аудио/изображения/видео.

**Отправить (1)** • Отправка аудио/изображения/видео.

(1) Файлы с пометкой пересылать нельзя.

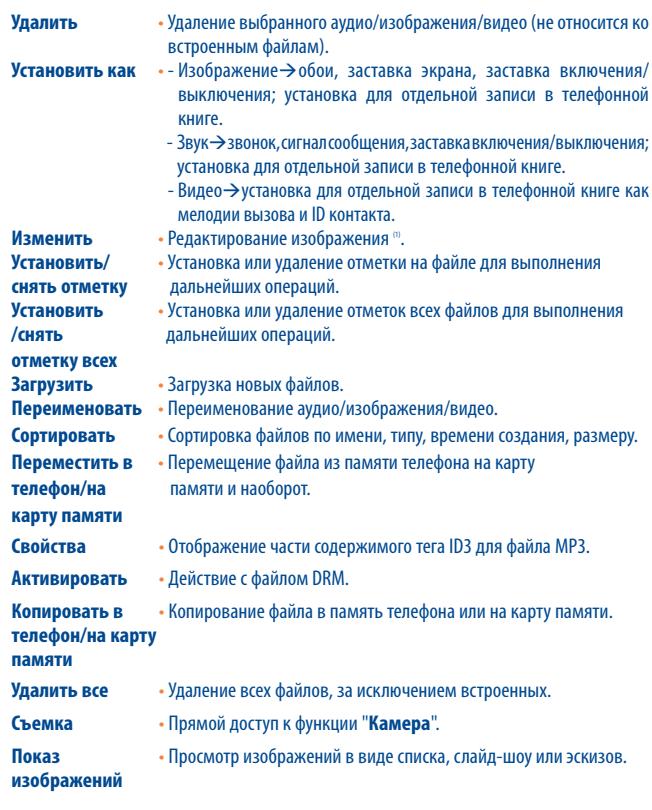

- **15.10 Форматы и совместимость (1)** Звук: mp3, m4a, aac, midi, wav, amr, wma
- Изображения: jpg, gif
- Видео: 3gp, mp4

◈

# 15.11 Состояние памяти

**15.11 Состояние памяти** Объем используемой и свободной памяти в телефоне и на карте памяти (при наличии таковой).

**15.11.1 Телефон** Просмотр объема памяти, доступной в телефоне.

Память телефона используется следующими функциями: телефонная книга, органайзер, сообщения, изображения, мелодии, игры, видеоклипы.

**15.11.2 Карта памяти (MicroSD)** Просмотр объема памяти, доступной на карте MicroSD.

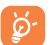

 На карте памяти microSD рекомендуется хранить большие файлы (например, композиции).

(1) Применимо только к изображениям, которые можно удалить, но не к файлам, защищенным авторскими правами.

(1) Зависит от телефона и рынка сбыта.

 $63$ 

◈

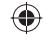

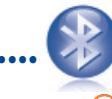

**16 Bluetooth™ (1) ...............................** Чтобы получить доступ к этой функции, откройте главный экран, нажав клавишу  $(\!\!\infty\!)$ ,

и выберите "**Bluetooth**". Для использования телефона с устройством Bluetooth необходимо выполнить следующие действия.

- Подключите и зарегистрируйте устройство в телефоне.
- Переведите телефон в режим связи с помощью гарнитуры. Только одно аудиоустройство Bluetooth (гарнитура Bluetooth "наушник-микрофон" или автомобильная гарнитура Bluetooth) может быть подключено за раз.

Включите функцию Bluetooth, выбрав **Bluetooth\Подключение\Вкл**. Затем откройте<br>меню "Список устройств" с устройствами Bluetooth которые можно подключить меню "**Список устройств**" с устройствами Bluetooth, которые можно подключить, и выберите нужное устройство. Если устройство Bluetooth не имеет клавиатуры, зарегистрируйте его на телефоне, указав стандартный пароль. Если устройство Bluetooth имеет клавиатуру, зарегистрируйте его на телефоне, указав одинаковый пароль в телефоне и в устройстве.

В списке нажмите функциональную клавишу "**Опции**", чтобы подключить/отключить, переименовать устройство, найти новое устройство или уладить неподключенное устройство из списка.

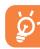

◈

 Не забудьте включить устройство Bluetooth и активировать режим подключения, прежде чем устанавливать соединение с телефоном.

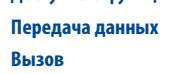

- **Передача данных** Обмен файлами с другим устройством Bluetooth.
- **Вызов** С помощью гарнитуры Bluetooth "наушник-микрофон" можно осуществлять и принимать вызовы.

# Прослушивание **МУЗЫКИ**

• Поддержка профиля A2DP.

**К телефонной книге) к телефонной книге)**

**• Леторит к стростой**<br>РВАР (профиль доступа • Простой доступ к записям телефонной книги и журнала вызовов, а также возможность прямого управления этими записями на мобильной гарнитуре или гарнитуре Bluetooth "наушник-микрофон", поддерживающей PBAP.

# **Настройки**

- **Видимость**: выберите, следует ли скрыть телефон ("**Скрыть**") или сделать его<br>- поступным пля всех Rluetooth-соединений ("**Вилен всем**") доступным для всех Bluetooth-соединений ("**Виден всем**").
- **Имя телефона**: измените имя телефона, видимое для других устройств.
- 

 Прежде чем подключить к телефону устройство Bluetooth, обязательно активируйте функцию Bluetooth. Не забывайте, что включенная функция Bluetooth существенно сокращает время работы аккумулятора.

Технология Bluetooth позволяет устанавливать свободное беспроводное соединение между всеми устройствами с поддержкой функции Bluetooth, расположенными в непосредственной близости друг от друга. Убедитесь, что гарнитура Bluetooth "наушникмикрофон" или автомобильная гарнитура Bluetooth и ваш телефон находятся в зоне взаимодействия, а также что для них установлено подходящее значение "**Виден всем**".

Данный телефон совместим с протоколами Bluetooth™ версий v1.1, v1.2 и v2.0.

Настоятельно рекомендуем использовать наушники Bluetooth Alcatel OT-BM82 (моно), проверенные на совместимость с OT-799.

⊕

# **17 Прочее .........................................**

**Все события** • Просмотр всех напоминаний.

тем.<br>При выборе этого пункта в главном меню откроется календарь на месяц, позволяющий отследить наиболее важные встречи, мероприятия и прочие события. Дни, на которые запланированы события, будут выделены ярким цветом.

### **Доступные варианты**

⊕

 $17.2$ 

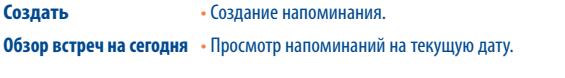

- **Дата** Выберите необходимую дату события, и она будет выделена цветом.
- **Настройки** Установка первого дня недели и первой недели года.

л<br>Получить доступ к этой функции можно, выбрав на главном экране пункт "**Калькулятор**".

Введите число, выберите тип математической операции с помощью навигационных клавиш, введите второе число и нажмите  $\circ$  или левую функциональную клавишу, чтобы получить результат.

Завершив расчеты, нажмите "**Удалить**", чтобы очистить экран и выполнить следующую операцию.

Для возврата на главный экран нажмите функциональную клавишу **Назад**.

 $17.3$ **17.3 Заметки .......................................................................**

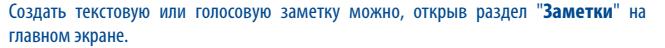

Поступные равнанты

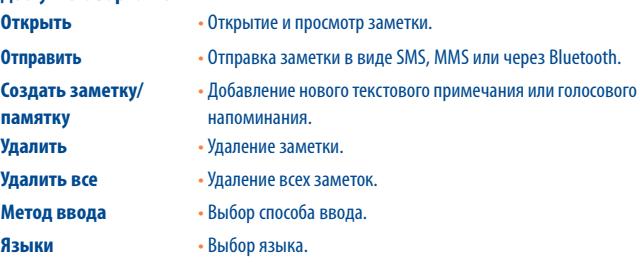

Для голосовой заметки можно выбрать формат (AMR, WAV или AWB), качество (высокое/ низкое) и место хранения (телефон/карта памяти).

 $17.4$ 

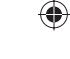

<sub>.</sub><br>Данная функция позволяет легко управлять задачами и отслеживать их выполнение в заданной очередности. Задачи сортируются по сроку выполнения.

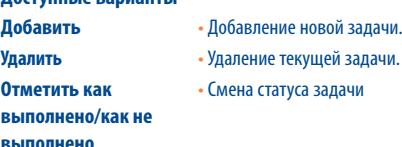

## (1) В режиме "Радио" необходимо прежде всего подключить наушники. Перед включением радио автоматически включится сам телефон.

# **17.6 Конвертер ..................................................................**

е<br>1706ы конвертировать единицы измерения массы или длины, необходимо сначала выбрать их с помощью клавиш  $\blacklozenge$ , а затем нажать клавишу  $\blacktriangledown$  и ввести цифровое значение. Подтвердите операцию с помощью клавиши  $\circ$  или левой функциональной клавиши.

### Конвертер валют 17.6.2

**17.6.2 Конвертер валют** С помощью конвертера валют можно выполнять следующие действия.

- Конвертировать национальную валюту в евро и обратно (1).
- Конвертировать одну национальную валюту в другую. При этом обе валюты необходимо выбрать с помощью клавиш • . Появится запрос на ввод текущего валютного курса.

**17.5.1 Будильник** Данный мобильный телефон оснащен функцией будильника с возможностью повторного сигнала. Можно настроить до пяти будильников и задать при необходимости повторение

сигнала.

17.5

**Повторять** • Можно настроить будильник, чтобы он сработал один раз (по умолчанию)/ ежедневно/в определенные дни.

**Дремать** • Повтор сигнала будильника через определенные промежутки времени.

**Режим** • Можно выбрать режим звучания мелодии: Звонок, Только вибрация, Без звука, Радио (1) или Вибрация и звонок.

### $17.5.2$ Часы

**17.5.2 Часы** Настройка даты и времени в 12 или 24-часовом формате. Также настройка перехода на летнее/зимнее время.

### 17.5.3 Мировое время

**17.5.3 Мировое время** В разделе "Мировое время" отображается местное время и время в различных городах. За раз можно просмотреть время в трех городах (**Опции\Установить в качестве моего города**). В общий список можно добавить до 10 новых городов (**Опции\Добавить**).

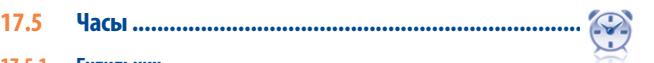

17.6

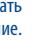

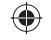

**На главном экрана нажмите значок Ф., а затем выберите нужную функцию для**<br>настройки телефона. На главном экрана нажмите значок  $\bullet$ , а затем выберите нужную функцию для настройки телефона.

### 18.1 Лисплей **18.1 Дисплей**

# **18.1.1 Главный экран**

# **Обои**

**Обои** Обои появляются при включении телефона.

Для работы с основными функциями в режиме обоев воспользуйтесь навигационной клавишей или нажмите клавишу  $\circledcirc$ и выберите нужные значки на экране  $\circledcirc$ . .

В разделе "**Обои**" можно заменить стандартное изображение или анимацию по своему усмотрению.

## Заставка

◈

<sub>.</sub><br>Если активирована эта функция, то заставка будет появляться через некоторое время после обоев. В качестве заставки можно выбрать изображение, анимацию или видео.

## Новости (вкл./выкл.)

**Новости (вкл./выкл.)** Отображение или скрытие новостей на главном экране.

Зависит от оператора

**.**<br>Отображение или скрытие сведений о погоде на главном экране.

# Напоминание о событии (вкл./выкл.)

.<br>Все события рассортированы в органайзере по дате. С помощью этой настройки можно отобразить или скрыть ближайшее из них на главном экране.

- 
- Все отображаемые элементы (входящие звонки, сообщения SMS/MMS, новости, прогноз погоды, напоминания и т.д.) можно просмотреть напрямую с главного экрана. Для этого нужно выбрать элемент с помощью клавиш и нажать  $(\neg \neg)$ .

### $18.1.2$ Тема

.<br>Данная функция позволяет настроить графический стиль и цветовую гамму дисплея телефона.

**18.1.3 Включение/выключение питания (1)** Можно выбрать и установить приветственную анимацию или картинку, появляющуюся при включении телефона.

Для экрана выключения можно также задать анимацию или картинку.

### 18.1.4 Яркость

**18.1.4 Яркость** Можно настроить уровень черного с учетом параметров ЖК-дисплея, используя клавиши  $\hat{\mathbb{C}}$ .

### 18.1.5

**18.1.5 Подсветка Экран** • Уменьшение яркости позволяет продлить срок работы аккумулятора и сократить расход энергии при длительном неиспользовании телефона.

**Клавиатура** • Подсветку клавиатуры можно включить, настроить продолжительность ее работы или полностью выключить.

Зависит от молели

71 72

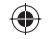

**18.2 Языки (1)** Установка языка для сообщений (выберите с помощью ). При выборе параметра "**Автоматический**" устанавливается язык домашней сети (если таковая имеется).

# 18.3

**18.3 Наушники** Воспроизведение звука (входящих вызовов, сигналов сообщения и будильника...) только в наушниках или в телефоне и наушниках.

**18.4 Метод ввода (2)** См. раздел "Метод ввода латиницей" на стр. 78. Этот телефон поддерживает различные методы ввода, в том числе ввод кириллических и китайских символов. Эти режимы можно использовать для создания коротких сообщений и заполнения телефонной книги.

# 18.5

◈

**18.5 Словарь** В словарь можно заносить собственные слова, расширяя тем самым словарный запас, используемый упрощенной системой ввода. С помощью функциональной кнопки "**Опции**" можно добавлять, изменять или удалять слова из словаря.

### 18.6 Клавиши

### 18.6.1 Автоблокировка

**18.6.1 Автоблокировка** Можно установить автоматическую блокировку клавиатуры или выполнять блокировку вручную долгим нажатием клавиши .

**Разблокия**<br>Нажмите клавишу **<b>Врасси** .

### 18.6.2 Клавиши

**. ,**<br>Данные клавиши выполняют предварительно заданные функции, которые зависят от модели телефона (это может быть доступ к услугам оператора связи, к играм, к играм и приложениям). Помимо этого, данные клавиши можно настраивать <sup>®</sup>: назначать для них функции, номера из телефонной книги, URL-адреса.

# ♠

# $Ctrl +$ клавиши

**Ctrl + клавиши** Используя сочетания буквенных клавиш с Ctrl, можно быстро активировать команду или функцию.

- Ctrl + B доступ к функции Bluetooth
- Ctrl + M доступ к музыкальному плееру
- $Ctrl + P$  доступ к профилям
- Ctrl + J доступ к приложениям Java

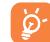

 Указанные сочетания изменить нельзя, однако можно при необходимости задать новые.

**Цифровые клавиши** Настроив клавиши, можно получить доступ к любым функциям с главного экрана.

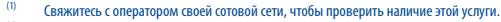

Зависит от языка.

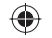

### 18.7 Безопасность

**Изменить код** 

**Телефона** 

**НОМЕРА номера**

◈

- **Активировать** РІ**N-код PIN-код** • Если код защиты SIM-карты активирован, то его необходимо вводить каждый раз при включении телефона.
	-
- **Изменить PIN-код** Изменение PIN-кода. **Изменить PIN2-код** • Если код защиты определенных функций SIM-карты активирован (биллинг, стоимость, номер фиксированного набора), то его требуется вводить каждый раз для получения доступа к этим функциям. Возможна замена этого кода на новый (от 4 до 8 цифр).
- **Код активации**  • Если код активирован, то его необходимо вводить каждый раз при включении телефона.
	- Изменение кода телефона (исходный 1234).
- **Фиксированные** • "Блокирование" телефона с целью разрешить звонки только на определенные номера или номера с определенными префиксами. Для включения этой функции требуется код PIN 2.

### **18.8** Сеть

# **Выбор сети**

- **Предпочтение сети** • Список сетей, подключение к которым осуществляется в порядке очередности (обновление с помощью клавиши  $\circ$ ).
- 
- Выбрать сеть Выбор сетевого соединения предоставлен пользователю.
- Режим поиска Переключение сетевого соединения между "**Вручную**" и "**Авто**".

# Подключить GPRS <sup>(1)</sup><br>• По запросу

- Активное соединение GPRS устанавливается по запросу.
- Всегда Соединение GPRS активно всегда.

**Международный роуминг GPRS** Включить/отключить международный роуминг GPRS можно, установив значение "**Вкл.**" или "**Выкл.**", соответственно.

# 18.9

**18.9 Параметры подключения** Набор настроек профиля для обмена сообщениями (MMS, Email...) и подключения Web.

(1) Зависит от доступности сети.

⊕

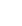

# **19 Эффективное использование телефона ......................................**

**19.1 Комплект программ для ПК** Обновления можно бесплатно загрузить с веб-сайта компании. Комплект программ для ПК поддерживает следующие возможности.

- Резервное копирование/восстановление
	- Можно провести резервное копирование данных, хранящихся на телефоне, и при необходимости восстановить их.
- Модем GPRS

⊕

- Мобильный телефон можно использовать для подключения компьютера к Интернету.
- Индивидуальные настройки мультимедиа
	- Можно персонализировать мобильный телефон с помощью изображений, анимированных картинок и мелодий.
- Обмен сообщениями
	- Можно легко создавать сообщения SMS/MMS на компьютере и передавать их в телефон.

**Internal Concrete Concrete Concrete Concrete Concrete Concrete Concrete Concrete Concrete Concrete Concrete Concrete Concrete Concrete Concrete Concrete Concrete Concrete Concrete Concrete Concrete Concrete Concrete Concr** 

**19.2 Веб-камера (1)** Телефон OT-799 можно использовать в качестве веб-камеры для мгновенного обмена сообщениями на ПК.

- Подключите телефон к компьютеру с помощью кабеля USB.
- Перейдите к папке "Мой компьютер" на компьютере и найдите видеоустройство USB (в подпапке "Сканеры и камеры").

(1) Возможность использования веб-камеры зависит от операционной системы компьютера.

# **20 Метод ввода латиницей/таблица**

**символов ......................................** Для написания сообщений существует два режима ввода:

• обычный;

♠

• упрощенный в режиме eZi.

# **Обычный**

**Обычный** Этот режим позволяет вводить текст, выбирая отдельные буквы или последовательности символов.

**Упрошен**<br>Этот режим ускоряет ввод текста.

Слово будет меняться при каждом последующем нажатии клавиш. По мере продолжения ввода слово также будет меняться.

 $78$ 

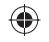

 $79$ 

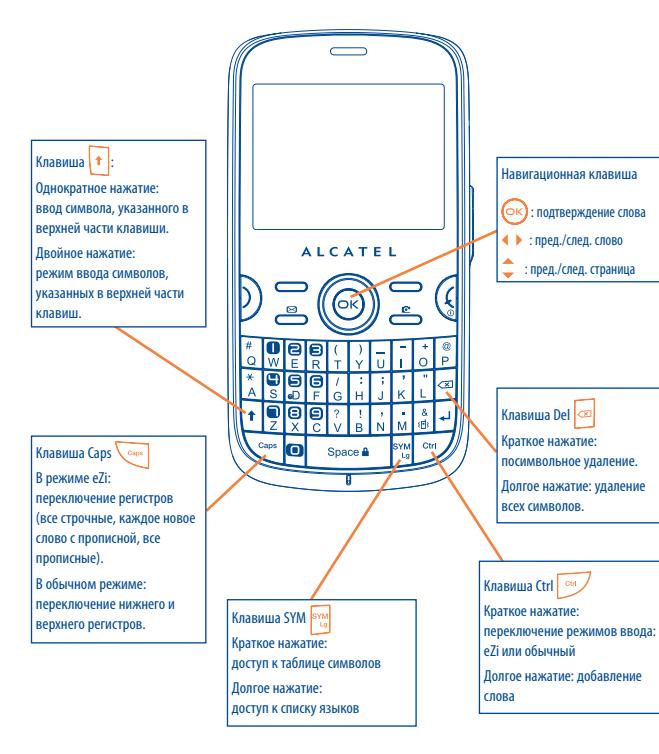

нажмите клавишу <mark>رضي ,</mark> чтобы открыть таблицу символов; курсор устанавливается в центре. Выделите нужный символ с помощью навигационной клавиши и выберите его, нажав  $\circledcirc$ .

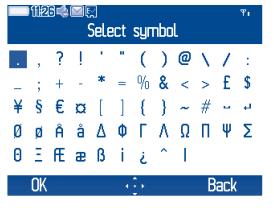

IP3192\_799\_UM\_Rus\_04\_110114.indd 79-80 P3192\_799\_UM\_Rus\_04\_110114.indd 79-80 P3192011-1-14 11:33:15

 $\bigoplus$ 

**21 Гарантия на телефон дается гарантия отсутствия дефектов при условии нормальной эксплуатации**<br>в течение гарантийного срока, который составляет двенадцать (12) месяцев <sup>(1)</sup> со дня покупки,<br>""Экончика о сизов На данный телефон дается гарантия отсутствия дефектов при условии нормальной эксплуатации указанного в счете.

Эта гарантия также распространяется на аккумуляторы (2) и аксессуары, входящие в комплект телефона, однако гарантийный срок для них составляет шесть (6) месяцев (1) со дня покупки, указанного в счете.

В случае обнаружения дефекта, нарушающего нормальную работу телефона, следует незамедлительно проинформировать своего поставщика и передать ему телефон вместе с доказательством покупки.

Поставщик, по своему усмотрению, заменит или отремонтирует телефон или его часть, которая будет признана дефектной. На отремонтированный телефон или аксессуар распространяется месячная гарантия (1) на отсутствие аналогичного дефекта. Ремонт или замена могут выполняться с использованием восстановленных деталей, равнозначных по функциональности вышедшим из строя.

Настоящая гарантия покрывает только стоимость деталей и работ, но не распространяется на все остальные затраты.

Гарантия не применяется, если повреждение телефона и/или аксессуаров было вызвано следующими или аналогичными причинами:

- 1) несоблюдением инструкций по эксплуатации или установке, а также несоблюдением технических норм и правил безопасности, действующих в стране использования;
- 2) подключением к оборудованию, не поставляемому или не рекомендованному TCT Mobile Limited;
- 3) модификацией или ремонтом, которые выполнены лицами, не имеющими разрешения TCT Mobile Limited, ее филиалов или поставщика;
- 4) плохой погодой, ударами молнии, пожарами, избыточной влажностью, проникновением жидкости, пищевых продуктов или химических веществ, загрузкой файлов, авариями, повышением напряжения, коррозией, окислением и проч.

Телефоны с удаленными или исправленными этикетками и серийными номерами (IMEI) гарантийному обслуживанию не подлежат.

Кроме этой напечатанной ограниченной гарантии или обязательной гарантии по имеющемуся законодательству, компания не дает никаких прямых или подразумеваемых гарантий, выраженных в устном или письменном виде.

Ни при каких обстоятельствах компания TCT Mobile Limited и ее филиалы не будут нести ответственность за любые побочные или косвенные убытки какого-либо типа, включая, но не ограничиваясь коммерческими убытками, при условии, что отказ от возмещения этих убытков соответствует действующему законодательству. В некоторых государствах и странах законодательство не допускает ограничений на побочные или косвенные убытки или отказов от ответственности за них, а также ограничений на подразумеваемые гарантии, поэтому вышеизложенные ограничения могут вас не затрагивать.

 $\frac{1}{10}$  Гарантийный срок может варьироваться в зависимости от страны.<br>  $\frac{1}{100}$  Свои службы завлучаемость значи натого для мобильшаго тарофа

(2) Срок службы заряжаемого аккумулятора для мобильного телефона (с учетом времени работы в режиме разговора, времени ожидания и общего срока службы) зависит от условий его хранения и эксплуатации, а также от сетевых конфигураций. Аккумуляторы считаются расходными деталями и, согласно спецификациям, обеспечивают оптимальное качество работы мобильного телефона в течение первых шести месяцев после покупки, примерно в рамках 200 циклов зарядки.

**22 Аксессуары (1) .................................** Мобильные телефоны Alcatel стандарта GSM последнего поколения имеют встроенную функцию громкой связи, которая позволяет разговаривать по телефону на расстоянии, например, положив его на стол. Для тех, кто предпочитает сохранять конфиденциальность своих телефонных разговоров, выпускаются специальные гарнитуры "наушник-микрофон".

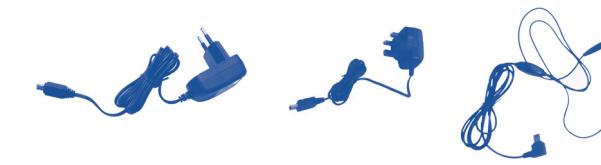

Стандартное зарядное устройство

◈

Зарядное устройство Стереонаушники (Великобритания)<sup>(2)</sup>

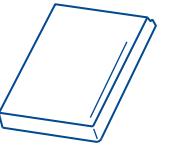

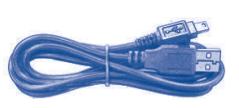

Аккумулятор

Соединительный кабель USB

 Используйте свой телефон только с аккумуляторами, зарядными устройствами или принадлежностями Alcatel, входящими в комплект поставки.

(1) Иллюстрации приведены только в качестве примера.

(2) Только для рынка Великобритании.

Õ.

# **23 Возможные неисправности и их**

**устранение ...................................** Прежде, чем обратиться в отдел послепродажного обслуживания, попытайтесь решить проблему самостоятельно.

- Рекомендуется время от времени выключать телефон, чтобы улучшить его работу.
- Для оптимальной работы аккумулятора рекомендуется всегда заряжать его полностью ( $\Box$ ).
- Старайтесь не хранить большие объемы данных в телефоне, так как это может снизить эффективность его работы.

А также предпримите следующие шаги.

### Мобильный телефон не включается

- **Нажмите и удерживайте клавишу**  $\overline{\mathcal{C}}$ **, пока телефон не включится.**
- Проверьте, заряжен ли аккумулятор.
- Проверьте контакты аккумулятора, снимите и снова установите его, а затем попытайтесь еще раз включить телефон.

- Нажмите клавишу <u>(</u>
- Извлеките аккумулятор и снова вставьте его в телефон, включите телефон.

- **Надписи на дисплее трудно читать** Очистите поверхность экрана.
- Соблюдайте рекомендованные условия эксплуатации телефона.

### Телефон неожиданно отключается

- **Телефон неожиданно отключается** Проверьте, блокируется ли клавиатура, если вы долго не пользуетесь телефоном.
- Проверьте, заряжен ли аккумулятор.

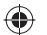

- **Аккумулятор мобильного телефона плохо заряжается** Не разряжайте аккумулятор полностью, иначе индикатор начнет мигать лишь через несколько минут после начала зарядки, а сама зарядка будет сопровождаться тихим свистящим звуком.
- Убедитесь, что зарядка проходит в нормальных условиях (от 0 °С до +40 °С).
- Проверьте, вставлен ли аккумулятор. Аккумулятор нужно устанавливать до подключения зарядного устройства.
- Пользуйтесь зарядным устройством и аккумулятором Alcatel, входящими в комплект поставки.
- Находясь за границей, проверьте совместимость телефона с электрическим напряжением в сети.

### Телефон не подключается к сети

- **Телефон не подключается к сети** Попытайтесь подключиться к сети из другого места.
- Выясните зону покрытия у своего оператора.
- Проверьте у оператора годность своей SIM-карты.
- Попытайтесь подключиться к доступной сети вручную (см. стр. 76).
- Если сеть в данный момент перегружена, попытайтесь подключиться к ней чуть позже.

◈

- **Ошибка SIM-карты** Убедитесь, что SIM-карта установлена правильно (см. стр. 19).
- Выясните у оператора, совместима ли ваша SIM-карта со стандартом 3V или 1,8V. Эта модель телефона не поддерживает старые карты 5V.
- Посмотрите, нет ли видимых признаков повреждения или царапин на микросхеме вашей SIMкарты.

- Убедитесь, что набран правильный номер и нажмите клавишу <mark>.</mark>
- Если вы делаете международный вызов, проверьте код страны и города.
- Убедитесь, что ваш телефон подключен к сети и что сеть доступна и не перегружена.
- Проверьте условия контракта с оператором (уровень кредита, срок годности SIM-карты и т.д.).
- Проверьте, не заблокированы ли исходящие вызовы (см. стр. 41).

- **Невозможно принять входящий вызов** Убедитесь, что ваш телефон включен, подключен к сети и что сеть доступна и не перегружена.
- Проверьте условия контракта с оператором (уровень кредита, срок годности SIM-карты и т.д.).
- Проверьте, не включена ли переадресация входящих вызовов (см. стр. 41).
- Проверьте, не заблокированы ли у вас некоторые типы вызовов.

- **Проверьте, подписались ли вы на эту услугу у своего оператора.**
- У вашего собеседника включен антиопределитель.

## Плохое качество голосовой связи

- **Плохое качество голосовой связи** Отрегулируйте громкость во время вызова с помощью клавиш
- Проверьте уровень сигнала сети ... |

- **Невозможно получить доступ к функциям, описанным в данном руководстве** Проверьте, включены ли эти функции в контракт, заключенный с оператором.
- Посмотрите, не нужен ли для данной функции аксессуар Alcatel.

- **Номер, выбранный в телефонной книге, не набирается** Убедитесь, что номер в телефонной книге записан правильно.
- Если вы звоните в другую страну, проверьте, не забыли ли вы набрать код этой страны.

• Проверьте, не переполнена ли телефонная книга на SIM-карте. Если она переполнена, сотрите несколько номеров или перенесите их в память телефона (в профессиональный или личный справочник).

**Собеседники не могут оставить для меня сообщение в системе голосовой почты** • Свяжитесь с оператором своей сотовой сети, чтобы проверить наличие этой услуги.

- **Посмотрите, правильно ли указан номер голосовой почты в разделе "<b>Мои номера".**<br>• Если сеть в ланный момент перегружена, повторите попытку чуть позже
- Если сеть в данный момент перегружена, повторите попытку чуть позже.

- Проверьте, не переполнена ли память вашего телефона.
- Свяжитесь с оператором сети и проверьте доступность этой услуги и параметры MMS (см. стр. 31).
- Проверьте у оператора номер сервисного центра и профиль MMS.
- Сервисный центр может быть перегружен. Попытайтесь отправить сообщение чуть позже.

**В режиме ожидания на экране появляется значок**  • На SIM-карту сохранено слишком много сообщений SMS; удалите некоторые из них или перенесите их в память телефона.

**Отображается сообщение "Нет сервиса"** • Вы находитесь вне зоны покрытия сети.

### Трижды введен неверный PIN-код

**Трижды введен неверный PIN-код** • Свяжитесь с оператором и получите у него PUK-код (персональный код разблокирования).

- **Не удается подключить телефон к компьютеру** Вначале установите комплект программ Alcatel для ПК.
- Включите функцию "Установить подключение" и выполните установку.
- Проверьте, соответствует ли компьютер установочным требованиям комплекта программ Alcatel для ПК.

- **Не удается загрузить новые файлы** Проверьте наличие свободного места.
- Удалите некоторые файлы.

◈

്റ്

- Выберите в качестве места хранения загруженных файлов карту памяти MicroSD.
- Уточните статус своей абонентской подписки у оператора.

• **• У**<br>• Убедитесь, что функция Bluetooth включена и мобильный телефон виден другим пользователям (см. стр. 65).

- **Телефон не включается и не реагирует на команды** Проверьте, не разряжен ли аккумулятор и нет ли на нем видимых повреждений.
- Извлеките аккумулятор и SIM-карту, снова установите их и попытайтесь включить телефон.
- Удерживая нажатой клавишу #, нажмите клавишу включения/выключения питания, чтобы сбросить настройки телефона.

 ВСЕ пользовательские данные: записи в телефонной книге, фотографии, сообщения, файлы и загруженные приложения (например, Java-игры) - будут **безвозвратно утеряны.**<br>Как продлить срок работы от аккумулятора

- **Как продлить срок работы от аккумулятора** Убедитесь, что соблюдаются рекомендации по полной зарядке аккумулятора (не менее 3 часов).
- После частичной зарядки показания индикатора могут быть неточными. Подождите примерно 20 минут, чтобы увидеть истинный уровень заряженности аккумулятора.
- Настройте подсветку на включение только по запросу.
- Максимально увеличьте интервал автоматической проверки электронной почты.
- Обновляйте новости и сведения о погоде вручную и только при необходимости или максимально увеличьте интервал автоматической проверки.
- Закрывайте приложения Java, работающие в фоновом режиме, если вы не пользуетесь ими в течение длительного времени.
- Отключайте функцию Bluetooth, когда она не используется.

Русский - CJA31J0ALBBA Русский - CJA31JOALBBA ALCATEL является торговым знаком компании Alcatel-Lucent и используется в соответствии с лицензией, выданной компании TCT Mobile Limited.

> Все права защищены. © 2010, TCT Mobile Limited.

Компания TCT Mobile Limited сохраняет за собой право вносить изменения в материалы и технические спецификации продукции без предварительного уведомления.